# **IBM Tivoli Enterprise Console** バージョン **3.9.0** フィックスパック **2 Readme**

日付:2004 年 10 月 1 日

名称:3.9.0-TEC-FP02

コンポーネント:IBM® Tivoli Enterprise Console® バージョン 3.9.0

PTF 番号:U800263

本書および本書で紹介する製品をご使用になる前に、 特記事項に記載されている情報をお読みください。

第 1 版 (2004 年 10 月) 本書は Tivoli Enterprise Console のバージョン 3、リリース 9 (プログラム番号 5698-TEC) に適用されます。

(C) Copyright International Business Machines Corporation 2004. All rights reserved. US Government Users Restricted Rights - Use, duplication or disclosure restricted by GSA ADP Schedule Contract with IBM Corp.

# 目次

このフィックスパックについて

- フィックスパックの内容
- このフィックスパックによって置き換えられるパッチ
- サポートされるオペレーティング・システム
- サポートされるデータベース
- このフィックスパックの新機能
- フィックスパックについての注意

インストールおよび構成

- 前提条件
- インストールの手順

このフィックスパックに含まれている APAR フィックス

フィックスパック 3.9.0-TEC-FP01 に含まれている APAR フィックス

既知の問題および制限

文書の更新情報

このフィックスパックで追加または置き換えられたファイル

カスタマー・サポートとの連絡

## 特記事項

商標

## このフィックスパックについて

このセクションでは、このフィックスパックの一般情報を記載しています。このフィックスパックをインストールする前 に、この文書全体をお読みください。この Readme 文書は、Adobe Acrobat 形式でのみ提供しています。

## フィックスパックの内容

3.9.0-TEC-FP02 フィックスパックの内容は、3.9.0-TEC-FP02.tar ファイルで配布されます。このファイルに以下のものが 含まれています。

- 本 Readme ファイル
- このフィックスパックのイメージ・レポート
- このフィックスパックの CD-ROM イメージ

## **tar** ファイル

フィックスパック・ダウンロード・ディレクトリーには、すべてがそろっている完全 tar ファイル 3.9.0-TEC-FP02.tar のほかに、Components サブディレクトリーにフィックスパックのさまざまなコンポーネントの tar ファイルがあります。 これらの tar ファイルを使用すると、フィックスパックの中の必要な部分のみをダウンロードできるため、ダウンロー ド時間とディスク・スペースを節約することができます。Components サブディレクトリーの tar ファイルに含まれるフ ァイルは、Readme ファイルを除いて 3.9.0-TEC-FP02.tar ファイルに含まれるファイルと同じです。Readme ファイルは、 最上位ディレクトリーと完全 tar ファイルにのみ用意されています。 Components サブディレクトリーには、以下が含まれます。

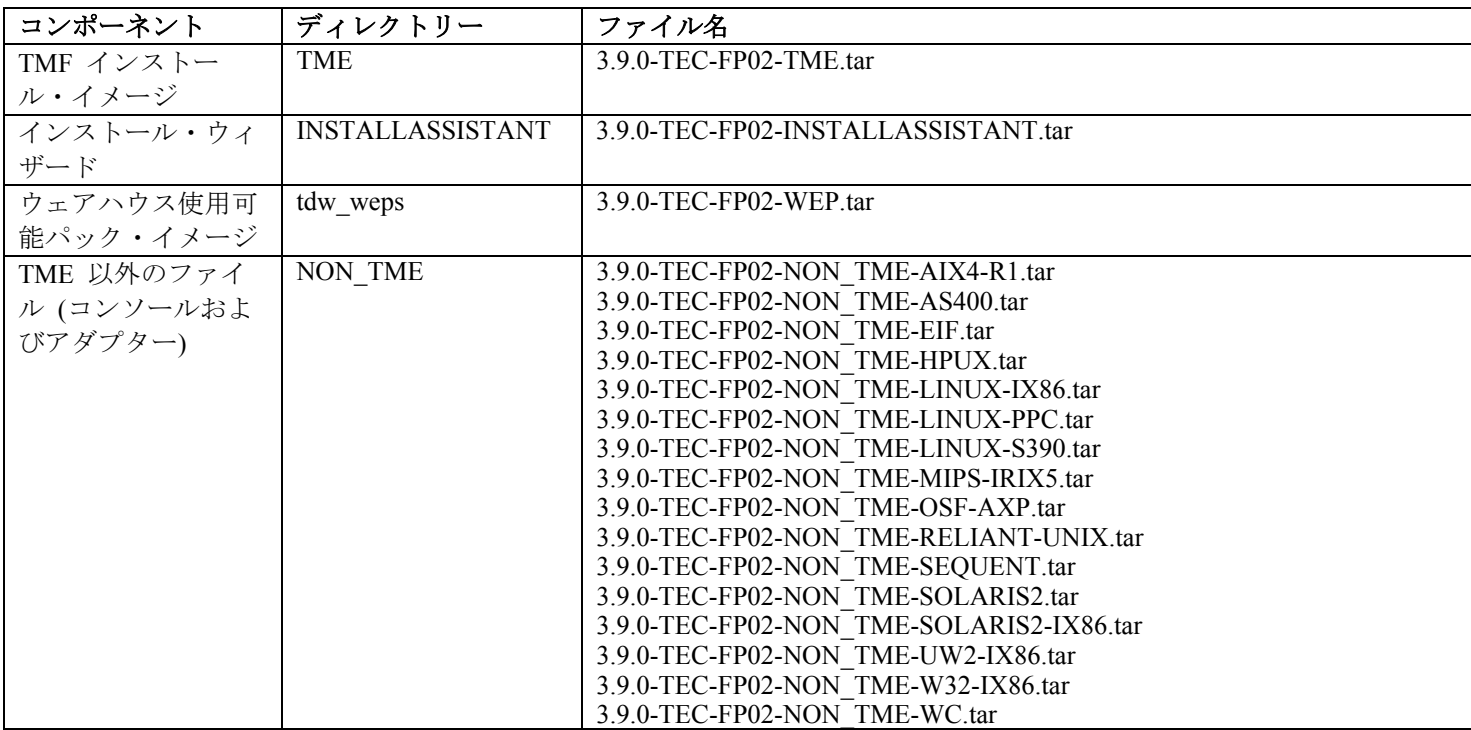

## このフィックスパックによって置き換えられるパッチ

このフィックスパックによって置き換えられるパッチは、以下のとおりです。

- 3.9.0-TEC-0001
- 3.9.0-TEC-0002LA
- 3.9.0-TEC-0003LA
- 3.9.0-TEC-0004LA
- 3.9.0-TEC-FP01
- 3.9.0-TEC-0005LA
- 3.9.0-TEC-0006LA
- 3.9.0-TEC-0008
- 3.9.0-TEC-0009LA
- 3.9.0-TEC-0010LA
- 3.9.0-TEC-0011LA
- 3.9.0-TEC-0012
- 3.9.0-TEC-0013LA
- 3.9.0-TEC-0014LA
- 3.9.0-TEC-0015LA
- 3.9.0-TEC-0016LA
- 3.9.0-TEC-0017LA

## サポートされるオペレーティング・システム

このセクションでは、このフィックスパックがサポートしているオペレーティング・システムのリストを示しています。

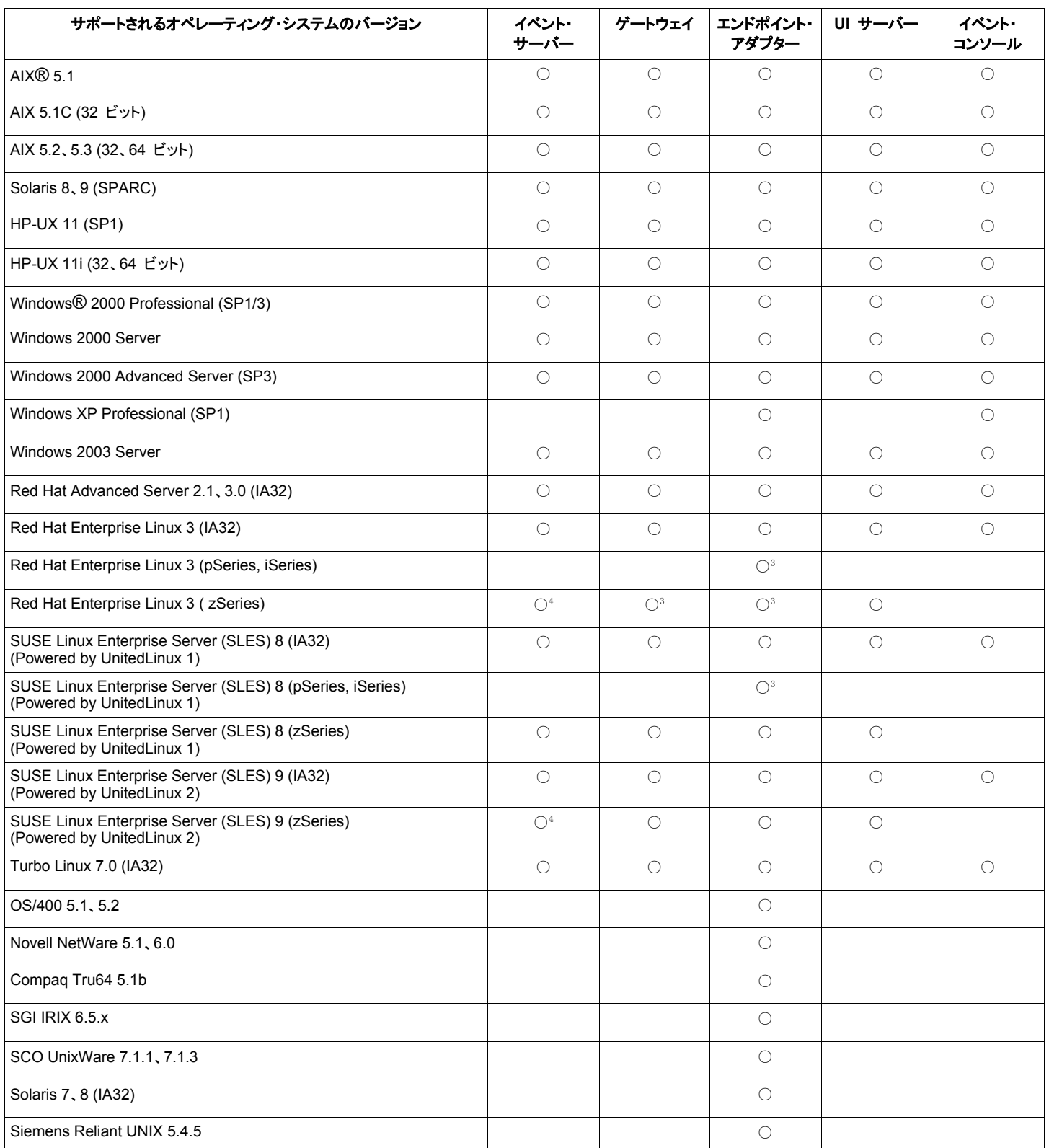

注:

1. Solaris とは Solaris オペレーティング環境を指しており、これ以降、単に Solaris と表記します。

2. このプラットフォーム・サポート表は、本フィックスパックのリリース時に入手可能な情報に基づいていま す。この表は、オペレーティング・システムのベンダーによって示される有効期間を終了したオペレーティ

ング・システムも含まれています。現行のサポート情報については、IBM のオンライン・サポートを参照し てください。

- 3. Red Hat Enterprise Linux 3 についての詳細は、『既知の問題および制限』を参照してください。
- 4. Tivoli Enterprise Console の他のコンポーネントを zSeries マシンにインストールする場合は、あらかじめ Tivoli Enterprise Console JRE を 3.9.0-TEC-FP02 にアップグレードする必要があります。zSeries での Red Hat Enterprise Linux 3 および SUSE Linux Enterprise Server 9 への サーバーのインストール手順は、『フィックス パックについての注意』を参照してください。

## サポートされるデータベース

このセクションでは、このフィックスパックがサポートしているデータベースのリストを示しています。

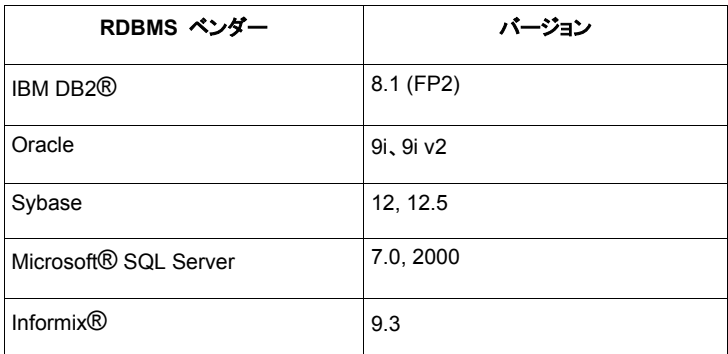

## このフィックスパックの新機能

このセクションでは、Tivoli Enterprise Console 製品に加えられた変更についての情報を記載しています。

- Console のバージョンが、「ヘルプ」 -> 「製品情報 **(About)**」メニューを選択することで分かるようになりました。 APAR IY51515 を参照してください。
- AS/400 アダプターのための構成ファイル・パラメーター ProcessExistingMsgs ができました。APAR IY55077 を参照 してください。
- wsetemsg に、スロット値のエンコード方式を指定するための新しい -e オプションができました。APAR IY54892 を 参照してください。

## フィックスパックについての注意

フィックスパックをインストールする前に、以下の注意点をお読みください。また、この文書の変更点については、 「文書の更新情報」のセクションをお読みください。

- tec\_gateway\_sce\_adapter 構成プロファイルと、ゲートウェイでのイベント・トラフィックの制御におけるその役割につ いては、「*IBM Tivoli Enterprise Console* ユーザーズ・ガイド」を参照してください。
- 英語以外のロケールで Windows プラットフォーム用の TME® 以外のアダプターをインストールする場合、システ ムを再始動して、更新済みの環境変数をロードする必要があります。
- ゲートウェイで State-based Correlation Engine (SCE) およびフィルター操作を使用する場合、以下の構成オプションを IBM Tivoli Management Framework イベント・シンク構成ファイル (eventsink.cfg) に設定する必要があります。 MAX-NUM-EVENTS-TO-SEND=1
- **wsetemsg** コマンドを使用してイベントの状況を ACK に複数回設定することは、デフォルトでは許可されなくなり ました。すでに ACK 状況になっているイベントを確認するには、-f フラグを使用する必要があります。
- **re\_generate\_event\_conf** 述部は generate\_event 述部と似ており、構成ファイル引き数が付加されています。 説明:event class の内部イベントを属性 list of event attributes で生成し、それを構成ファイルで指定された ServerLocation に転送します。 概要:re\_generate\_event(conf\_file, event\_class, list\_of\_event\_attributes) 引き数: conf\_file

宛先サーバーの位置が入っているファイル。 event\_class 生成されるイベントのイベント・クラス。 list of event attributes 生成されるイベントの属性。属性は以下の形式でリストに指定されます。 [attribute1=value1, attribute2=value2,...] 例:以下の例では、クラス TradingDBDown のイベントを 4 つの属性を指定して生成し、それを xyz サーバーに送信 します。 \*\*\*\*\*\*\*\*\*\*\*\*\*\*\*\*\*\*\*\*\*\*\*\*\*\*\*\*\*\*\*\*\*\*\*\*\*\*\*\*\*\*\*\*\*\*\*\* CONFIGURATION FILE:gen\_event.conf  *ServerLocation=xyz.abc.com BufEvtPath=/tmp/evtbuffer . . .*  \*\*\*\*\*\*\*\*\*\*\*\*\*\*\*\*\*\*\*\*\*\*\*\*\*\*\*\*\*\*\*\*\*\*\*\*\*\*\*\*\*\*\*\*\*\*\*\*\* rule: create\_TradingDBDown: ( event: event of class 'NV6K\_Application\_Down\_Event', where [origin: origin, hostname: host ], reception action: generate: ( re\_generate\_event\_conf('/usr/local/gen\_event.conf', 'TradingDBDown ', [source='NV6K', origin=\_origin, hostname= host, msg='Trading DB host is down '] ), drop received event  $\mathcal{L}$  ). • **BufEvtMaxSize** 構成オプションが (アダプターまたは Event Integration Facility に対して) 使用された場合、最小値は 少なくとも 8KB にする必要があります。この値が指定されない場合、デフォルトのサイズは 64KB です。 • TME 以外のバージョンのイベント・コンソールは、インストール・ウィザードを使用しなくても、サポートされて いるすべての Microsoft Windows® システムにインストールできるようになりました。詳しくは、『文書の更新情 報』を参照してください。 • triggerMode 属性は、resetOnMatch および passthrough 状態相関ルール・タイプのオプションの属性です。これにより、 必ず最初のイベントを送信するのではなく、どのイベントをルール・アクションに送信するかを選択できるので、柔 軟性が向上します。

passthrough ルールの場合、triggerMode 送信モードは、passthrough ルールが完了してイベントをその定義済みアクシ ョンに送信するときに、以下の機能を実行します。

**firstEvent**  この送信モードは、イベント・シーケンスを開始するトリガー・イベントを送信します。これはデフォルトのモ ードです。 **lastEvent**  この送信モードは、イベント・シーケンスを完了するイベントを送信します。 **allEvents** 

この送信モードは、完了したイベント・シーケンスのすべてのイベントを送信します。

resetOnMatch ルールの場合、triggerMode 送信モードは、resetOnMatch ルール・タイマーが満了してイベントをその 定義済みアクションに送信するときに、以下の機能を実行します。

## **firstEvent**

この送信モードは、イベント・シーケンスを開始するトリガー・イベントを送信します。これはデフォルトのモ ードです。

## **lastEvent**

この送信モードは、時間枠内に受け取った最後のイベントを送信します。

## **allEvents**

この送信モードは、イベント・シーケンスと一致し、時間枠内に受け取ったすべてのイベントを送信します。

• Event Integration Facility API キーワードである **ReadRetryInterval** は、部分イベントを受け取ったときに、Event Integration Facility API によって使用されるタイムアウト値を構成するために使用されます。

#### **ReadRetryInterval**

このキーワードは、部分イベントの受け取り時に Event Integration Facility API によって使用されるタイムアウト 値を指定します。このキーワードのデフォルト値は 120 秒です。

Event Integration Facility の送信側は、2 KB より大きいイベントを処理する場合、そのイベントをソケット接続で 送信するために 2 つのパケットに分割します。Event Integration Facility の受信側がそのイベントが部分イベント であると判断した場合、このキーワードによって指定された期間だけ待機して、2 番目のパケットを検索し、プ ロセスを完了します。2 番目のパケットをこの期間内に受け取れなかった場合、受け取った部分イベントを破棄 し、メッセージをログに書き込みます。

• 以下のキーワードは、Event Integration Facility 構成ファイル内で使用して、イベントを送信する前に宛先サーバーに 対して ping を実行するようにイベント転送を構成することができます。

#### **PingTimeout**

宛先サーバーへのアクセスを試行する ping 呼び出しの最大タイムアウト (秒単位)。PingTimeout を指定しない 場合、ソケット接続呼び出しを呼び出す前に Event Integration Facility は ping 呼び出しを実行しません。

## **NumberOfPingCalls**

宛先サーバーが使用可能かどうかを判別するまでに、ping 機能を呼び出す回数。一部の TCP/IP 構成では、宛先 サーバーの停止後の最初の ping 呼び出しが正常に戻される場合もあります。このキーワードのデフォルト値は 3 です。

• Event Integration Facility および EEIF 戻りコードのリファレンス 次の表は、tec\_errno API で戻される戻りコードを説明したものです。

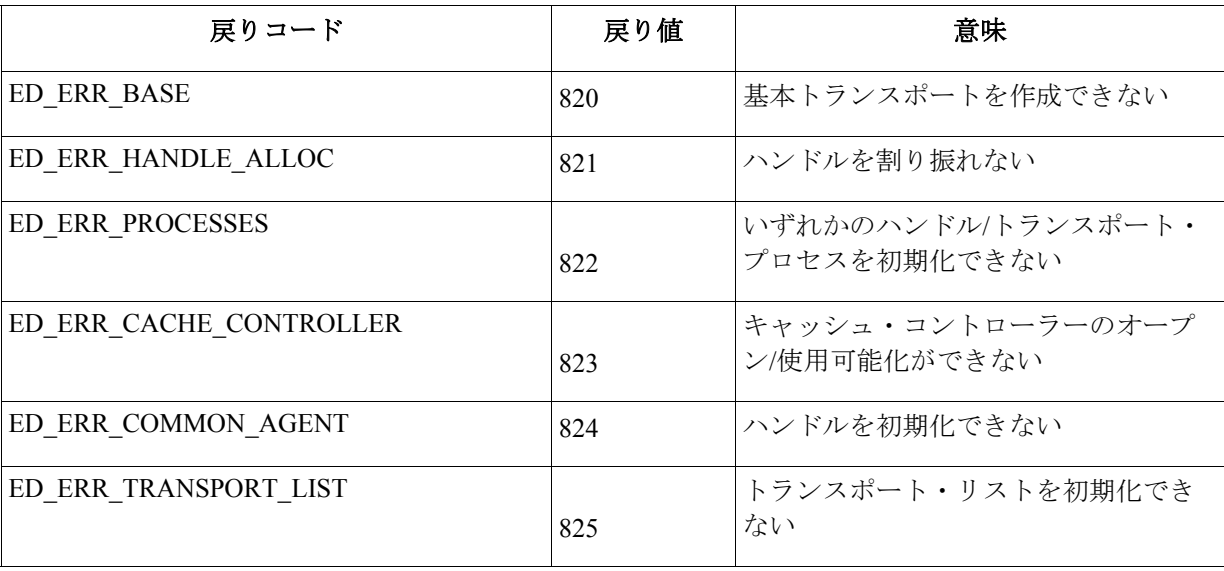

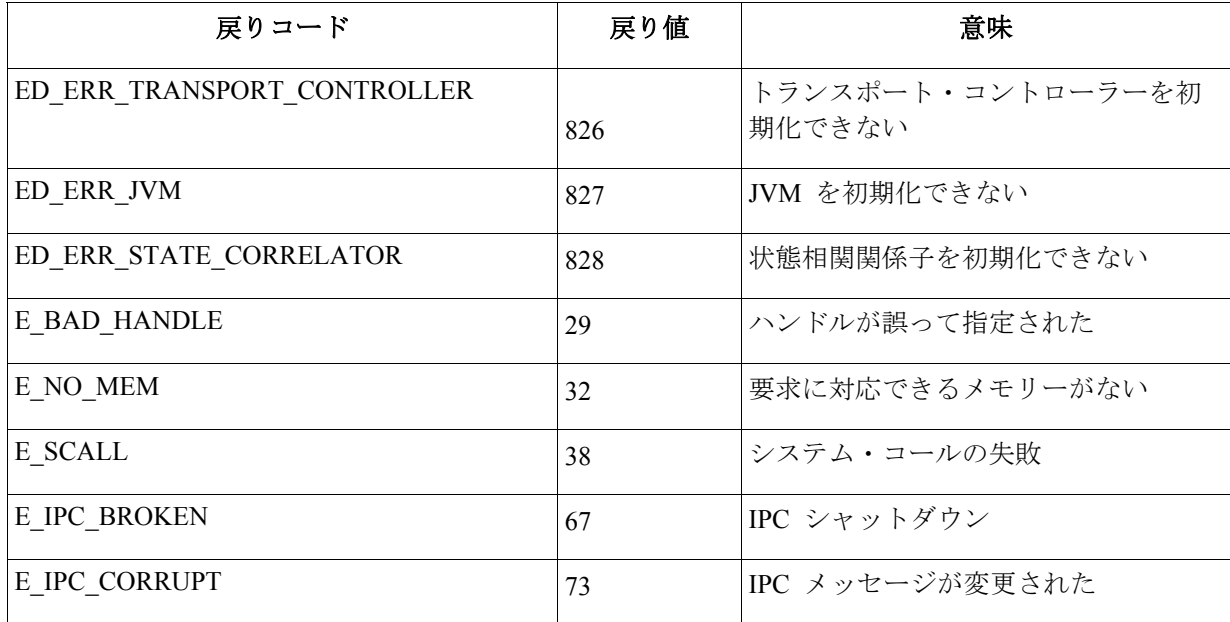

● 一般コンソール・プリファレンスの「イベント・ビューアーの最大イベント数」オプションを 0 に設定すると、 イベント・ビューアーに (フィルター基準を満たす) すべてのイベントが表示されます。イベント・ビューアー に表示される「イベントの最大数」が、コンソールの「イベント・ビューアーの最大イベント数」が 0 に設定 される前に元の「イベント・ビューアーの最大イベント数」以下に構成されている場合は、イベント・ビューア ーのプリファレンスが有効になります。

**zSeries** での **Red Hat Enterprise Linux 3** および **SUSE Linux Enterprise Server 9** へのサーバーのインストール手順 zSeries 上の Red Hat Enterprise Linux 3 および SUSE Linux Enterprise Server 9 をサポートするには、以下の手順に従う必 要があります。以下の手順で行わないと、Tivoli Enterprise Console のサーバーと UI サーバーの部分のインストール時に 失敗します。

- 1. TMF 411 と 411-TMF-0001 を使用して、zSeries ノードを作成します。 この 411-TMF-0001 は正規のパッチではなく、TMF 411 GA イメージを更新して、zSeries 管理対象ノードを作 成できるようにするためものです。411-TMF-0001 README に記載されている『追加のインストール指示 (Additional Installation Instructions)』は Tivoli Enterprise Console のインストールで行われるため、実施する必要は ありません。
- 2. Tivoli Enterprise Console JRE 3.9 GA のみをインストールします。 注**:**インストール・ウィザードまたは SIS を使用する場合は、JRE 製品のみインストールしてください。その他 の Tivoli Enterprise Console 製品は、インストール対象として選択しないでください。詳しくは、「IBM Tivoli Enterprise Console インストール・ガイド バージョン 3.9」または「TMF Enterprise Installation Guide」を参照して ください。
- 3. Tivoli Enterprise Console JRE を 3.9.0-TEC-FP02 にアップグレードします。 このアップグレードは、その他の Tivoli Enterprise Console コンポーネントを zSeries マシンにインストールする 前に行う必要があります。この時点では、Tivoli Enterprise Console JRE のみインストールしてください。
- 4. zSeries マシン上の oserv を再始動します。
- 5. zSeries マシン上の環境を再設定します (setup\_env.sh または setup\_env.csh)。
- 6. 3.9 GA イメージから Tivoli Enterprise Console Server とアプリケーションをインストールします。
- 7. Tivoli Enterprise Console のアプリケーションを 3.9.0-TEC-FP02 にアップグレードします。

# インストールおよび構成

このセクションでは、IBM Tivoli Enterprise Console バージョン 3.9.0 の 3.9.0-TEC-FP02 フィックスパックのインストー ル情報を記載しています。

# 前提条件

IBM Tivoli Enterprise Console  $\vec{\mathcal{N}}$   $\rightarrow$   $\vec{\mathcal{V}}$  =  $\vec{\mathcal{V}}$  3.9.0 IBM Tivoli Management Framework バージョン 3.7.1、4.1、または 4.1.1 IBM Tivoli NetView バージョン 7.1.2、7.1.3、または 7.1.4 (Tivoli Enterprise Console 製品に備えられている IBM Tivoli NetView 製品機能を使用する場合) HP OpenView バージョン 5 または 6 (HP-UX、Solaris、Windows 上での HP OpenView アダプターの実行に使用) IBM WebSphere Application Server バージョン 5.0.1 または 5.0.2 (IBM Tivoli Enterprise Console の Web コンソールをイ ンストールする場合)

注**:**Tivoli Enterprise Web コンソールと WebSphere Application Server のインストールについての詳細は、「*IBM Tivoli Enterprise Console* インストール・ガイド」を参照してください。Web コンソールを表示するには、以下のいずれかの Web ブラウザーを使用します。

- Microsoft Internet Explorer 6.0 以降
- Netscape 6.x (6.2 以降。Netscape 7.x はサポートされない)

## **IBM Tivoli Enterprise Console** ウェアハウス使用可能パックのインストール

ウェアハウス使用可能パック ECO および EC1 のフィックスパックには、IBM Tivoli Enterprise Data Warehouse バージ ョン 1.1.3 が必要です。

ウェアハウス使用可能パック EC2 については、Tivoli Data Warehouse バージョン 1.2.0.2 を対象とした「*Tivoli Enterprise Console Version 3.9 Warehouse Enablement Pack, Version 1.3.0.0 Implementation Guide*」を参照してください。

注:IBM Tivoli Enterprise Data Warehouse バージョン 1.1 用ウェアハウス使用可能パック ECO および EC1 は IBM Tivoli Enterprise Data Warehouse バージョン 1.2 上にインストールして実行できますが、IBM Tivoli Enterprise Data Warehouse バージョン 1.2 の新機能は使用されません。IBM Tivoli Enterprise Data Warehouse バージョン 1.2 の機能を利用するには、 ウェアハウス使用可能パック EC2 を使用する必要があります。

以下の表は、Tivoli Management Framework 製品のバージョン別の推奨パッチと、それぞれのインストール・シナリオを 示しています。

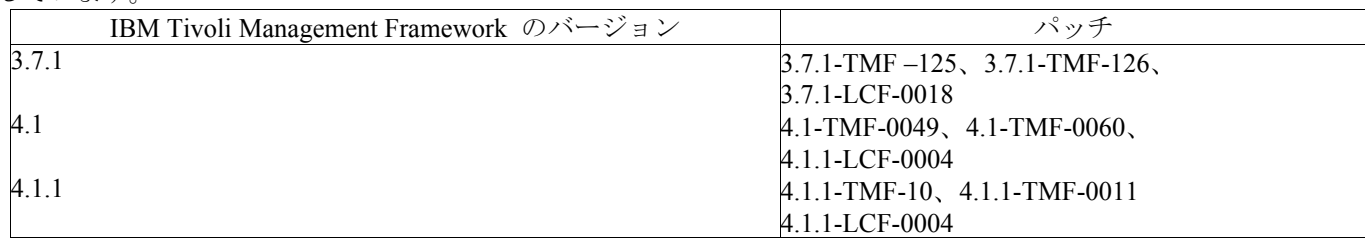

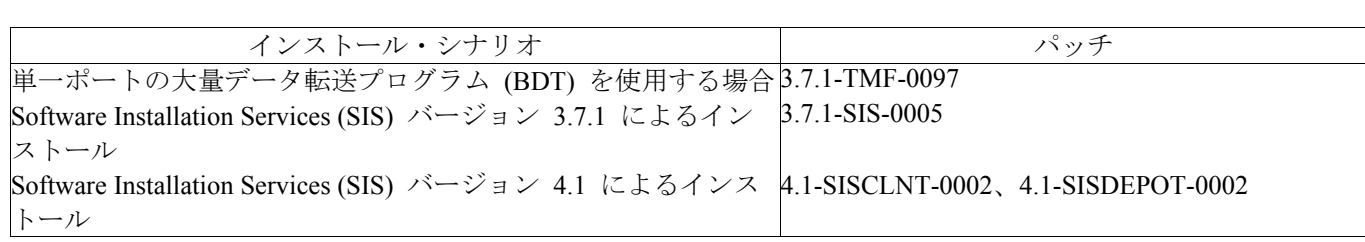

## インストールの手順

このセクションでは、このフィックスパックのインストールに関する情報を記載しています。

1. フィックスパックを抽出します。 UNIX® システムでは、以下のコマンドを使用して、内容を一時ディレクトリーに抽出します。この例では、変数 PATCH にこの一時ディレクトリーが指定されているものとします。

Windows オペレーティング・システムでは、以下のコマンドを使用して、内容を一時ディレクトリーに抽出します。 この例では、変数 %PATCH% にこの一時ディレクトリーが指定されているものとします。また、X は %PATCH% のあるドライブのドライブ名です。

%SystemRoot%¥system32¥drivers¥etc¥Tivoli¥setup\_env.cmd X: > cd %PATCH% > tar -xvf 3.9.0-TEC-FP02.tar

注**:**Windows システムに TAR イメージを抽出する場合、TAR ユーティリティーの実行可能ファイルは Tivoli イン ストール・ディレクトリー (bin/w32-ix86/tools/tar.exe) にあります。

2. Software Installation Service (SIS) を使用する場合のインストール手順は、以下のとおりです。SIS を使用しない場合 は、手順 3 に進んでください。

SIS を使用して、Tivoli Software がサポートするほとんどのハードウェア・プラットフォームに Tivoli Software 製 品をインストールできますが、一部のハードウェア・プラットフォームでは、SIS を実行できません。SIS を実行で きるプラットフォームのリストについては、「*Tivoli Enterprise* インストール・ガイド」を参照してください。SIS のパッチについては、この文書の『前提条件』の項を参照してください。

このフィックスパックをインストールするには、install\_product と super の許可の役割が必要です。

- a) Tivoli Desktop のメニューから、「デスクトップ」**→**「インストール」**→**「**Software Installation Service**」をクリックします。
- b) 「インストール・パスワードの取得」ウィンドウでインストール・パスワードを入力します。
- c) Tivoli ロゴの入っているウィンドウで「インストール」をクリックします。
- d) 「インストール・スプレッドシート (Install Spreadsheet)」ウィンドウで「プロダクトの選択」を クリックします。
- e) 「プロダクトの選択」ウィンドウで「プロダクトのインポート」をクリックします。
- f) ファイル・ブラウザーで 3.9.0-TEC-FP02 のメディアを見つけて、PATCHES.LST ファイルをダ ブルクリックします。
- g) 「プロダクトのインポート」ウィンドウで 3.9.0-TEC-FP02 を選択してから、「インポート」を クリックします。
- h) 「グローバル進行状況 (Global Progress)」ウィンドウで、ファイルのインポートの完了後に「了 解」をクリックします。
- i) 「プロダクトの選択」ウィンドウで 3.9.0-TEC-FP02 を選択してから、「了解」をクリックしま す。
- j) 「インストール・スプレッドシート (Install Spreadsheet)」ウィンドウで「マシンの選択 **(Select Machine)**」をクリックします。
- k) 3.9.0-TEC-FP02 のインストール先のマシンを選択して、「了解」をクリックします。
- l) 「インストール・スプレッドシート (Install Spreadsheet)」ウィンドウで該当するセルを選択しま す。 注**:**これにより、3.9.0-TEC-FP02 フィックスパックをインストールするマシンのセルに文字 X が

表示されます。

- m) 「インストール」をクリックします。
- n) 「インストール・アルゴリズム (Installation Algorithm)」ウィンドウで、使用するインストール・ アルゴリズムを選択して、「了解」をクリックします。「インストール・スプレッドシート (Install Spreadsheet)」ウィンドウから要求したインストールを SIS が実行します。
- o) 手順 3 を飛ばして手順 4 に進み、インストールを完了してください。
- 3. 従来の Tivoli インストール・メソッドを使用してフィックスパックをインストールする場合の手順は、以下のとお りです。
	- 注**:** このフィックスパックを正常にインストールするには、install\_product と super の許可の役割が必要 です。
		- a) Tivoli Desktop のメニュー・バーから、「デスクトップ」→「インストール」→「パッチのイン ストール (Install Patch)」をクリックして「パッチのインストール (Install Patch)」ウィンドウを表 示します。
- b) 「パッチのインストール (Install Patch)」ウィンドウで、「メディアの選択 (Select Media)」をク リックして「ファイル・ブラウザー」ウィンドウを表示します。
- c) 「ファイル・ブラウザー」ウィンドウの「パス名」フィールドに、フィックスパックを含んでい るディレクトリーのパス、つまり \$PATCH を入力します。
- d) 「メディアを設定して閉じる (Set Media & Close)」をクリックして「パッチのインストール (Install Patch)」ウィンドウに戻ります。
- e) 「パッチのインストール (Install Patch)」ウィンドウで、フィックスパックの名前をクリックして 選択します。
- f) フィックスパックのインストール先のクライアントを選択します。フィックスパックは、通常は Tivoli サーバーと各 Tivoli クライアントにインストールする必要があります。
- g) 「インストール」をクリックします。
- 4. フィックスパックの NON TME/GENERIC/WC ディレクトリーのファイルを使用して、以下のステップを実行しま す。
	- a) WebSphere Application Server がインストールされている AppServer/TEC ディレクトリーに tecrimds.jar をコピーして既存のファイルを上書きします。
	- b) WebSphere 管理コンソールから、以下のようにして TecConsoleEar.ear ファイルを更新します。
		- 1) 左側のパネルの「アプリケーション (Applications)」の横の正符号 (+) をクリックし、「エ ンタープライズ・アプリケーション (Enterprise Applications)」を選択します。
			- 2) 右側のパネルの TecConsoleEAR の横のボックスに、チェックマークを付けます。「更新 **(Update)**」をクリックします。
			- 3) 3.9.0-TEC-FP02 バージョンの TECConsoleEAR.ear が置かれている場所に応じて、「ローカ ル・パス **(Local path)**」または「サーバー・パス **(Server path)**」にチェックマークを付けま す。該当するパス・フィールドに、3.9.0-TEC-FP02 バージョンの TECConsoleEAR.ear のパ スを入力します。「次へ **(Next)**」をクリックします。
			- 4) 「アプリケーション更新の準備 (Preparing for the application update)」パネルのすべてのデフ ォルトを受け入れて「次へ **(Next)**」をクリックします。
			- 5) 「新規アプリケーションのインストール (Install New Application)」パネルのステップ 1、2、 および 3 では、すべてのデフォルトを受け入れて「次へ **(Next)**」をクリックします。
			- 6) 「新規アプリケーションのインストール (Install New Application)」パネルのステップ 4 で、 「完了 **(Finish)**」をクリックします。
			- 7) アプリケーションがインストールされたら、「マスター構成に保管 (Save to Master Configuration)」リンクをクリックします。
		- 8) 「「保管」ボタンをクリックして、行った変更で、マスター・リポジトリーを更新しま す。」のプロンプトが出されたら、「保管 **(Save)**」をクリックします。
	- c) winrar ユーティリティーを使用して、WebSphere Application Server がインストールされている AppServer/InstalledConnectors/tecra.rar ディレクトリーに tecra.rar を抽出して既存のファイルとフ ォルダーを上書きします。
- 5. これでフィックスパックのインストールは完了します。WebSphere Application Server とイベント・サーバーを再始 動します。

## **Tivoli Enterprise Data Warehouse** 使用可能パックのパッチのインストール

ウェアハウス使用可能パック ECO および EC1 のフィックスパックは、/tdw\_weps/eco/fixpack および /tdw\_weps/ec1/fixpack ディレクトリーにそれぞれあります。

**Tivoli Enterprise Data Warehouse** バージョン **1.1** の場合の Tivoli Enterprise Data Warehouse 使用可能パックのパッチの インストール詳細手順は、「*Tivoli Enterprise Data Warehouse* インストールおよび構成 バージョン *1.1*」の第 10 章『ウ ェアハウス・パックへの修正の適用 (Applying a fix to a warehouse pack)』を参照してください。

ウェアハウス使用可能パックのパッチをインストールするには、以下の手順を実行します。

これを開始するには、UNIX システムを使用している場合は root としてログインする必要があり、Windows オペレーテ ィング・システムを使用している場合はローカル管理者グループのメンバーである必要があります。TWH\_TOPDIR およ び TEMP システム環境変数も、このセッションで定義する必要があります。

- 1. Windows システムを使用している場合は、Tivoli Enterprise Data Warehouse のインストールで提供される **bash** コマンドを入力します。
- 2. cd "\$TWH TOPDIR/install/bin" と入力します。
- 3. ./tedw wpack patchadm.sh と入力します。
- 4. このプログラムの実行が停止したら、<TEMP\_DIR>/twh\_app\_patcher.cfg を編集して以下のタグについて正しい情 報を入力し、ステップ 3 で実行した tedw wpack patchadm.sh を再実行します。

APP\_MEDIA\_DIR PS\_HOME DB2PASS COPT\_CTRL\_DB2PASS COPT\_CDW\_DB2PASS COPT\_MART\_DB2PASS

注:PS HOME= タグが表示されるのは、現行システムに RPI コンポーネントがインストールされている場合の みです。

5. パッチのインストールが正常に終了すると、次の行が表示されます。

==> TEDW Warehouse Pack Patch Installation Successfully Completed!!!

6. さらにアプリケーション・ウェアハウスをインストールする場合は、APP\_MEDIA\_DIR タグの値を、次にインス トールするパッチのパッチ・インストール・ソース・ディレクトリー (次のパッチ用の twh\_install\_props.cfg フ ァイルがあるディレクトリー) に変更することができます。他のタグの値は変更しないでそのままにしておきま す。次にステップ 3 で、アプリケーション・ウェアハウス使用可能パックの次のパッチを実行します。

パッチのインストールが正常に終了しなかった場合、情報は以下のファイルから得られます。

<TEMP\_DIR>/twh\_install\_wpack\_patcher.log <TEMP\_DIR>/twh\_ibm\_db2\_wpack\_patch\_runlog.log

## パッチ適用済みアプリケーション・ウェアハウス使用可能パックのコピー

この処理は、ご使用のシステムにリモート・ウェアハウス・エージェントがインストールされている場合のみ実行してく ださい。

開始する前に、コントロール・サーバー・システムでローカル管理者グループのメンバーとしてログオンし、このセッシ ョンで TWH TOPDIR システム環境変数を定義しておく必要があります。

- 1. bash と入力します。
- 2. cd \$TWH\_TOPDIR と入力します。
- 3. tar -cvf appweps.tar apps と入力します。
- 4. リモート・ウェアハウス・エージェントがインストールされている各システムの TEMP システム環境変数で定 義されているディレクトリーに appweps.tar ファイルをコピーし、システムごとにステップ 5 から 9 を実行し ます。
- 5. コマンドまたは端末セッションをオープンします。UNIX システムの場合は root として、Windows の場合はロ ーカル管理者グループのメンバーとしてログオンし、このセッションで TWH\_TOPDIR および TEMP システム 環境変数が定義されていることを確認します。
- 6. a Windows システムの場合は、bash と入力します。
- 7. cd \$TWH\_TOPDIR と入力します。
- 8. 以下のコマンドを順番に入力します。コマンドごとに完了するのを待ってください。 tar -xvf \$TEMP/appweps.tar chmod -R 755 apps rm \$TEMP/appweps.tar
- 9. リモート・ウェアハウス・エージェント・システムの<TWH\_TOPDIR>/apps 下のディレクトリー構造が、コン トロール・サーバー・システムの<TWH\_TOPDIR>/apps 下のディレクトリー構造と同じであることを確認しま す。ファイル名とディレクトリー名の英字の大文字小文字が、各システムで同じでなければなりません。

**Tivoli Enterprise Data Warehouse** バージョン **1.2** の場合の Tivoli Enterprise Data Warehouse 使用可能パックのパッチの インストール詳細手順は、「*Tivoli Enterprise Data Warehouse* インストールおよび構成 バージョン *1.2*」の第 10 章 『Applying a fix to a warehouse pack』を参照してください。

## このフィックスパックに含まれている **APAR** フィックス

このセクションでは、3.9.0-TEC-FP02 フィックスパックに備えられている APAR フィックスの説明と解決内容を記載し ています。

## APAR:IY50864

症状:ルールのトレースを長期間使用すると、イベント・サーバーが停止する。 解決内容:ルール・トレース・プロセスの問題が訂正され、イベント・サーバーが停止しなくなりました。

#### APAR:IY51511

症状:Windows での非 TME コンソールのサイレント・インストールで、コンソール起動または cli コマンド・ファイル 内の INSTALL\_DIR および JRE\_DIR エントリーが更新されない。これが原因で、**tec\_console.cmd**、**wconsole.cmd**、 **wtecexport.cmd**、および **wtecimport.cmd** コマンドが失敗します。

解決内容:CMD ファイル内の INSTALL DIR および JRE DIR エントリーが正しく更新されるようになりました。

#### APAR:IY51515

症状:Tivoli Enterprise Console 製品のバージョンや改訂を簡単に判別できる方法がない。 解決内容:「ヘルプ」 **→** 「製品情報 **(About)**」をクリックすると、Tivoli Enterprise Console 製品のバージョンおよび改訂 情報が表示されるようになりました。

## APAR:IY51534

症状:**wsetemsg** コマンドは、データベースに存在しないスロットの値を設定しない。 解決内容:スロットがクラス内に存在すれば、そのスロットはデータベース内の tec t slots evt テーブルに追加されるよ うになりました。スロットが存在しない場合は、無効なスロットのエラー・メッセージが表示されます。

#### APAR:IY51605

症状:1 つのイベント・グループに多数のイベントが含まれると、「要約図表ビュー」に誤ったイベント・カウントが表 示される。

解決内容:正しいイベント・カウントが表示されるようになりました。

#### APAR:IY51905

症状:フィックスパック 1 HP/UX ログ・ファイル・アダプターが、/sbin/init.d ファイルで誤った命名規則を使用する。 解決内容:正しい命名規則が使用されるようになりました。

## APAR:IY52198

症状:INT32 スロットが 16 進数または 8 進数で送信されると、イベントの PARSING FAILED エラーになる。 解決内容:INT32 スロットが 10 進数、16 進数、または 8 進数で送信できるようになり、解析が正しく行われるように なりました。exec\_task() および exec\_program() の環境では、INT32 スロットは 16 進数で表されます。INT32 スロット が使用されているときのタスクまたはプログラムからの転送が正しく機能するようになりました。

## APAR:IY52418

症状:Oracle データベースに対して **wdbmaint.sh** スクリプトを実行すると、誤った変数名のために索引の更新に失敗する。 解決内容:スクリプトがエラー・メッセージを生成することなく実行され、データベースの索引が正しく更新されるよう になりました。

## APAR:IY52701

症状:Web コンソールのシステム要件が文書化されていない。 解決内容:システム要件が『インストールおよび構成』の『前提条件』のセクションに記述されました。

## APAR:IY52912

症状:trace2 が使用可能になっていると、tec\_ui\_server プロセスが停止する。 解決内容:トレースしても tec ui server プロセスが停止しなくなりました。

#### APAR:IY52986

症状:tec\_errno API での Event Integration Facility 戻りコードが文書化されていない。 解決内容:tec\_errno API での戻りコードが『フィックスパックについての注意』のセクションに記述されました。

## APAR:IY53030

症状:停止期間が分単位でなく秒単位で Tivoli Enterprise Data Warehouse に保管されていた。 解決内容:停止期間が分単位で Tivoli Enterprise Data Warehouse に保管されるようになりました。

#### APAR:IY53185

症状:ServiceUnavailable イベント・グループに、Tivoli NetView イベントが正しく表示されない。 解決内容:Tivoli NetView イベントが正しく表示されるように ServiceUnavailable イベント・グループのフィルターを更新 するための、**wupdnvgroups** スクリプトが提供されるようになりました。『文書の更新情報』を参照してください。

## APAR:IY53206

症状:2048 文字より多い LIST OF STRING スロットを使用してイベント・データベースからイベントをロードすると、 tec dispatch プロセスが始動時に SIGSEGV エラーで停止する。 解決内容:tec dispatch プロセスは実行を継続し、スロットの余分な文字は切り捨てられて省略 (...) に置き換えられるよ

## APAR:IY53223

うになりました。

症状:generate\_event() 述部によって作成されたイベントが drop\_received\_event () で除去されると、tec\_rule プロセス内で メモリー・リークが起こる。 解決内容:内部で生成されたイベントが除去されても tec rule プロセス内のメモリー・リークが起こらなくなりました。

#### APAR:IY53311

症状:ルール・エンジン出力は、監視状況を使用可能にすると、exec\_program のタスク結果の Web コンソールによる表 示に失敗する。

解決内容:ルール・エンジン出力は、監視状況を使用可能にしても exec\_program のタスク結果を正しく表示するようにな りました。

#### APAR:IY53841

症状:Web コンソールで、組み込み SELECT ステートメントによるカスタム SQL 照会を使用するように定義されたイ ベント・グループは、エラー・メッセージ ECOWEV001E 「イベントをイベント・サーバー・データベースから取得で きません。イベント・ビューアーを最新表示してください。」で表示に失敗する。 解決内容:イベント・ビューアーに、フィルター基準に一致するイベントが表示されるようになりました。

## APAR:IY53942

症状:UNIX システムでは、30 文字を超える Prefilter が指定されると、oserv 障害が発生する。 解決内容:30 文字を超える Prefilter を使用できるようになりました。

#### APAR:IY53943

症状:**waddac** コマンドは、PreFilter: プレフィックスが指定されないと、新しい構成レコードに PreFilter を設定しない。 解決内容:**waddac** コマンドは、PreFilter: プレフィックスが指定されなくても、新しい構成レコードに PreFilter を設定す るようになりました。また、**waddac**、**wsetac**、および **wsetaddflt** コマンドの正しい使用法をこの文書に記載しました。 『文書の更新情報』を参照してください。

#### APAR:IY54050

症状:イベント属性が変更されると、tec\_ui\_server プロセスで SIGSEGV エラーが発生する。 解決内容:tec\_ui\_server プロセスが停止することなくイベントが処理されるようになりました。

## APAR:IY54072

症状:last modified time で、Web コンソールからオープンされたトラブル・チケットのタイム・スタンプでなく日付が示 される。

解決内容:last modified time が正しく整数で表されるようになりました。

## APAR:IY54074

症状:拡張アダプター ID 名を再利用できない。再利用すると配布は正常に行えるが、サービスが作成または表示されな い。

解決内容:拡張アダプター ID 名を再利用できるようになりました。

#### APAR:IY54334

症状:ネストされた ACP プロファイルが、エンドポイント・アダプター上で削除されない。 解決内容:ネストされた ACP プロファイルは、エンドポイント・アダプター上で削除されるようになりました。

#### APAR:IY54345

症状:Solaris システムでの **wpostemsg** コマンドは、ホスト名属性が指定されていて nscd が実行されていないときは、 メモリー・ダンプする。

解決内容:**wpostemsg** コマンドは、イベントを正しく送信するようになりました。

#### APAR:IY54407

症状:TEC Maintenance イベントが送信されて特定のマシンが保守モードであることが示されたが、そのマシンからのそ の後のイベントが、状況がオープンとしてコンソールに表示される。

解決内容:この文書で、保守モード・ルール・セットの使用法を明確にしました。『文書の更新情報』を参照してくださ い。

#### APAR:IY54432

症状:変数に区切り文字が含まれていると、ログ・ファイル・フォーマット・プロセッサーは正しく解析しない。 解決内容:プロセッサーは正しく解析するようになりました。

### APAR IY54504

症状:タスク選択リスト・ウィンドウに DBCS 文字が誤って表示される。これが起こるのは、ButtonLabel と ChoiceFile を使用していて、ChoiceFile で使用されるファイルが、Java 版イベント・コンソールとはエンコード方式が異なるマシ ンで作成されている場合です。たとえば、ファイルが作成されたのが EUC\_JP を使用している Solaris システムで、Java 版イベント・コンソールでは Windows エンコード方式が使用されているような場合です。

解決内容:Windows システムの場合は tec\_console.cmd ファイルを、UNIX システムの場合は tec\_console ファイルを編 集し、TEC ENCODING 環境変数をサーバー上で使用する基本エンコード・セットを指定するように変更します。

## APAR:IY54505

症状:TME Event Integration Facility ライブラリーと非 TME Event Integration Facility ライブラリーの、プロセス・コー ド・セットの設定に関する振る舞いが異なる。

解決内容:この異なる振る舞いについて、この文書に記載しました。『文書の更新情報』を参照してください。

## APAR:IY54538

症状:**wsendresp** コマンドを実行するトラブル・チケットを実行するのに 2 つ以上のイベントが選択されると、表示され るメッセージには選択されたイベントのリストの最後のイベントに関する情報のみが含まれ、他のイベントの情報は示さ れない。

解決内容:メッセージに固有であることを示すイベント ID が追加されました。

#### APAR:IY54652

症状:Web コンソールからオープンされたトラブル・チケットの属性が、Java 版イベント・コンソールからオープンされ たトラブル・チケットの属性と一致しない。

解決内容:Web コンソールからオープンされたトラブル・チケットと、Java 版イベント・コンソールからオープンされた トラブル・チケットが同じになりました。

#### APAR:IY54892

症状:**wsetemsg** コマンドが DBCS 属性値のローカル・エンコード方式を認識しない。

解決内容:使用する文字エンコード方式を、新しい -e オプションで指定できるようになりました。『文書の更新情報』 を参照してください。

既知の問題:正しく変換されない DBCS ストリングもあります。問題点 174338 および 174729 がオープンされ、変換ラ イブラリーのこの問題に対応中です。

## APAR:IY54989

症状:**ps** コマンドの出力に、Linux ログ・ファイル・アダプターが 3 つの別々のプロセスとして現れる。 解決内容:これは期待された振る舞いであるということをこの文書で明示しました。『文書の更新情報』を参照してくだ さい。

#### APAR:IY54992

症状:単一ポート大量データ転送プログラム (BDT) を使用可能にすると、**wconsole** コマンドで「RDBMS cannot be reached」というエラー・メッセージが出される。

解決内容:単一ポート大量データ転送プログラム (BDT) を使用可能にしても、**wconsole** コマンドは正常に完了するよう になりました。

## APAR:IY55014

症状:タスク実行中にターゲット・ホストに到達できない場合、戻りコードとしてゼロが表示される。 解決内容:タスクが失敗した場合の戻りコードは、ゼロではなくなりました。

#### APAR:IY55077

症状:AS/400 アダプターは、開始時に古いイベントを送信する。

解決内容:MSG キューにあるイベントをアダプターがどのように送信するかを制御できるように、新しい構成ファイル・ パラメーター ProcessExistingMsgs が追加されました。使用可能な値は、次のとおりです。

**YES**: MSG キューの先頭からすべてのイベントを送信する **NO**: まだ送信されていないイベントのみ送信する (デフォルト値) **FromAdapterStart**: アダプター開始後にキューに到着したイベントのみ送信する

#### APAR:IY55303

症状:**wsetemsg** コマンドが 4096 文字より長い複雑なフィルターを設定されたイベント・グループがあるイベント・コン ソールを指定すると、tec\_ui\_server プロセスが停止して oserv エラーが発生する。

解決内容:**wsetemsg** コマンドが 4096 文字より長い複雑なフィルターを設定されたイベント・グループがあるイベント・ コンソールを指定しても、tec\_ui\_server プロセスは停止しなくなりました。

#### APAR:IY55317

症状:ルール・ベース・ルール内の sprintf ステートメントにフォーマットのミスマッチがあると、tec\_rule プロセスが SIGSEV 211 で失敗する。

解決内容:このフォーマットのミスマッチについて、この文書で明確にしました。『文書の更新情報』を参照してくださ い。

## APAR:IY55329

症状:Windows 拡張ログ・ファイル・アダプターのサイレント・インストールを行えない。 解決内容:setup.iss ファイルにサイレント・インストールを構成できるようになりました。『**文書の更新情報**』を参照し てください。

## APAR:IY55376

症状:AIX システムで rc.shutdown ファイルの終わりに「stop adapter」情報が追加される。rc.shutdown ファイルに exit ステートメントがあると、stop adapter ロジックが実行されない。 解決内容:stop adapter ロジックが rc.shutdown ファイルの先頭に置かれるようになりました。

#### APAR:IY55401

症状:syslog および LogSources ファイルのモニター中に、UNIX ログ・ファイル・アダプターがイベント・サーバーへ のイベントの送信を停止する場合がある。 解決内容:UNIX ログ・ファイル・アダプターは、イベントの送信を停止しなくなりました。

## APAR:IY55414

症状:exec\_program 述部に多数の引き数が渡されると、tec\_task プロセスが SIGBUS エラーで予期しない終わり方をする。 解決内容:exec\_program 述部に多数の引き数が渡されても、tec\_task プロセスが SIGBUS エラーで予期しない終わり方を することはなくなりました。

### APAR:IY55610

症状:汎用 tecad logfile ACP エントリーが新規拡張機能をサポートしていない。 解決内容:拡張機能をサポートするために、新たに tecad enh logfile プロファイル・タイプが追加されました。

#### APAR:IY55708

症状:Tivoli Enterprise Console 3.8 Server Component をインストールすると、TWS Connector の動作が停止する。

解決内容:linux-ix86 用 oserv 環境から LD ASSUME KERNEL=2.2.5 エントリーが除去されました。

#### APAR:IY55718

症状:Tivoli Enterprise Console 3.8 拡張アダプター・プロファイルが、バージョン 3.9 へのアップグレード後は拡張として 扱われない。 解決内容:アダプター・プロファイルを期待通りに使用できるようになりました。

#### APAR:IY55802

症状:UI サーバー・コンポーネントの再インストール (または既存データベースを再使用する新規インストール) が、 FILE46.PKT の FAILED (ソフト・エラー) メッセージで失敗する。 解決内容:FILE46.PKT がエラーを生成することなく処理するようになりました。

## APAR:IY55816

症状:一般コンソール・プリファレンスの「イベント・ビューアーの最大イベント数」オプションを 0 に設定すると、イ ベント・ビューアーにすべてのイベントが表示される。 解決内容:この文書が更新されました。『フィックスパックについての注意』を参照してください。

#### APAR:IY55820

症状:大規模ファクト・ファイルを処理するルールが原因で Prolog オーバーフロー・エラーが発生し、tec rule プロセス が終了コード 82 で終了する。

解決内容:この文書に、テーブル拡張プリファレンスの設定方法を記載しました。『文書の更新情報』を参照してくださ い。

#### APAR:IY55824

症状:変更ルールの sender フィルターが管理者ログイン名を解決しない。 解決内容:戻される sender フィルターのオペレーター値は管理者名であり、管理者ログイン名ではないことをこの文書で 明確にしました。『文書の更新情報』を参照してください。

#### APAR:IY55848

症状:tec\_config で TEC\_EXECTASK\_DBCS=TRUE を指定すると、exec\_program\_call 述部が呼び出されたときにメモリ ーの上書きの問題が発生することがある。

解決内容:TEC\_EXECTASK\_DBCS=TRUE が指定されて exec\_program\_call 述部が呼び出されても、メモリーの上書きは 発生しなくなりました。

## APAR:IY55851

症状:FILTERMODE=IN を指定するとゼロ長のイベントがフィルタリングされるため、PollConnection オプションが正し く機能しない。 解決内容:ゼロ長のイベントが送信されると、PollConnection オプションでのすべてのフィルタリングが無視されるように

なりました。

#### APAR:IY55909

症状:HP OpenView アダプターでサポートされる OpenView のバージョンを明記する必要がある。 解決内容:この文書に、HP OpenView アダプターでサポートされる OpenView のバージョンを記載しました。『文書の更 新情報』を参照してください。

## APAR:IY55911

症状:Web コンソールで使用されるポート番号の変更方法を文書化する必要がある。 解決内容:この文書に、Web コンソールで使用されるポート番号の変更方法を記載しました。『**文書の更新情報**』を参照 してください。

## APAR:IY55954

症状:非 TME ログ・ファイル・アダプターは TISDIR 環境変数を設定しない。 解決内容:TISDIR 環境変数が設定されるようになりました。

## APAR:IY56153

症状:Solaris で ncsd プロセスの実行中、アダプターが停止したように思われ、CPU 使用量の 90% 以上を使用する。 解決内容:ncsd の実行中にアダプターが CPU を独占的に使用することはなくなりました。

## APAR:IY56166

症状:Java 版イベント・コンソールは、最初の作成後に名前変更された自動化タスクを削除できない。 解決内容:Java 版イベント・コンソールは、作成後に名前変更された自動化タスクを削除できるようになりました。

#### APAR:IY56169

症状:UNIX ログ・ファイル・アダプターは、数日間運用すると停止するように思われる。 解決内容:アダプターは数日間運用しても停止することはなくなりました。

## APAR:IY56178

症状:AS/400 システムでのクラス定義ステートメント・ファイル内の行を、1024 文字より長くできない。 解決内容:この制約事項をこの文書に記載しました。『文書の更新情報』を参照してください。

### APAR:IY56186

症状:イベントに 3 つより多い要素のリストが含まれると、bo\_add\_at\_slotval\_begin および bo\_add\_at\_slotval\_end 述部に よってイベント・データが変更される。

解決内容:bo\_add\_at\_slotval\_begin および\_bo\_add\_at\_slotval\_end 述部によってイベント・データが変更されることはなく なりました。

## APAR:IY56318

症状:java.lang.ClassCastException:データ・オブジェクトがすでにインポートされているときに、ルール・セット、ルー ル・パック、またはデータ・オブジェクトをルール・ベース・ターゲットにインポートすると、java.lang.String 例外が出 される。

解決内容:データ・オブジェクトがすでにインポートされているときに、ルール・セット、ルール・パック、またはデー タ・オブジェクトをインポートしても、正常に行われるようになりました。

#### APAR:IY56526

症状:夏時間が実施されているときに Web コンソールに誤った時間帯の時刻が表示される。 解決内容:正しい時刻が表示されるようになりました。

## APAR:IY56536

症状:フィックスパック 1 のインストール後、Java 版イベント・コンソールでの重大度列および状況列をキーにしたソ ートが正しく行われない。

解決内容:Java 版イベント・コンソールでの重大度列および状況列をキーにしたソートが正しく行われるようになりまし た。

## APAR:IY56560

症状:\$BINDIR/TME/TEC で after install を実行すると、ヌル・デバイス (/dev/null) が除去される。 解決内容: \$BINDIR/TME/TEC で after install を実行しても、ヌル・デバイス (/dev/null) は除去されなくなりました。

#### APAR:IY56664

症状:コンソール・ユーザーも割り当てられている管理者を削除すると、**wconsole -lsoperator** の出力がコンソール GUI と矛盾するようになる。

解決内容:期待通りにユーザーが削除されるようになりました。

## APAR:IY56699

症状:コンピューターのタイム・ゾーンのグリニッジ標準時 (GMT) とのオフセットが非ゼロ分の場合、Web コンソール に誤った地方時が表示される。 解決内容:時刻が正しく表示されるようになりました。

#### APAR:IY56728

症状:AIX システムで root として wconsole CLI を実行すると、使用パラメーターが誤っているときでも、正常終了を示 すエラー・コード 0 が戻される。 解決内容:AIX システムで root として wconsole CLI を実行した場合、使用パラメーターが誤っているときはエラー・コ ード 0 が戻されなくなりました。

#### APAR:IY56733

症状:Web コンソールの手動最新表示の説明に誤りがある。

解決内容:この文書に、Web コンソールの手動最新表示の正しい説明を記載しました。『**文書の更新情報**』を参照してく ださい。

#### APAR:IY56781

症状:Java 版イベント・コンソールの初期データベース選択順序が文書化されていない。 解決内容:この文書に、Java 版イベント・コンソールの初期データベース選択順序を記載しました。『文書の更新情報』 を参照してください。

#### APAR:IY56806

症状:BAROC ファイルがコンパイルされるたびにその終わりの部分に改行文字が付加される。 解決内容:BAROC ファイルがコンパイルされるたびにその終わりの部分に改行文字が付加されることはなくなりました。

## APAR:IY56880

症状:Java 版イベント・コンソール内の TroubleTicket を実行するときは、環境変数の形式をルール・ベースのものと同 じに設定する必要がある。

解決内容:Java 版イベント・コンソールの TroubleTicke 実行出力が、ルール・ベースとマッチングするようになりました。

#### APAR:IY56893

症状:Event Integration Facility SDK を使用してスレッド切り替えを行うには、tec\_put\_event 後にスリープが必要である。 解決内容:この要件をこの文書で明確にしました。『文書の更新情報』を参照してください。

#### APAR:IY56990

症状:管理対象ノードで単一ポート大量データ転送プログラムが使用可能になっていると、ユーザーは Web コンソール にログオンできない。 解決内容:管理対象ノードで単一ポート大量データ転送プログラムが使用可能になっていても、ユーザーは Web コンソ

ールにログオンできるようになりました。

## APAR:IY57170

症状:**init.tecad\_logfile stop** コマンドの実行中に grep エラーが発生する。この問題は、存在しないアダプター ID が **grep** コマンドの中で使用されているために起こります。

解決内容:**init.tecad\_logfile stop** コマンドの実行中に grep エラーが発生することはなくなりました。

## APAR:IY57176

症状:受信したイベントを除去すると、キャッシュ・エンジン検索に関連したタスク実行結果が Java コンソールに表示 されない。 解決内容: 受信したイベントを除去しても、キャッシュ・エンジン検索に関連したタスク実行結果が Java コンソールに

## APAR:IY57206

表示されるようになりました。

症状:commit\_set 述部は、all\_instances または first\_instance 文節内の最後の呼び出しでない場合は正しく変換されない。 解決内容:commit\_set 述部が正しく変換されるようになりました。

## APAR:IY57226

症状:mrt ディレクトリー下にインストールされた tec アダプターは、プロファイル配布中は更新されない。 解決内容:mrt ディレクトリー下にインストールされたアダプター・バイナリー・ファイル (\$LCF\_BINDIR) は更新され、 adapters/bin 下のものと一致するようになりました。

#### APAR:IY57519

症状:イベント・サーバーを停止すると一般 oserv エラーになる。 解決内容:イベント・サーバーを停止しても一般 oserv エラーが起きなくなりました。

#### APAR:IY57632

症状:AS/400 Event Integration Facility オブジェクトに関するイベントが正しく送信されないため、イベントがどうなった かを示すものがない。

解決内容:AS/400 Event Integration Facility オブジェクトに関するイベントが正しく送信され、サーバーに到達するように なりました。

## APAR:IY57681

症状:同じ ID の複数のアダプターを開始できないようになっていない。 解決内容:同じ ID の複数のアダプターを開始できないようになりました。

## APAR:IY57682

症状:SUSE Linux の場合に Linux アダプター・インストール・スクリプトが rc リンクを正しく生成しない。

解決内容:SUSE Linux の場合も Linux アダプターが正しくインストールされるようになりました。

## APAR:IY57831

症状:Tivoli Enterprise Console バージョン 3.9.0 フィックスパック 1 の Readme ファイルに、APAR IY53702 のフィック スを適用する手順が記載されていなかった

解決内容:このフィックスの適用手順を記載しました。『インストールの手順』のステップ 4 を参照してください。

## APAR:IY57854

症状:MS-SOL サーバー・ソース・データベースからデータを抽出するときに、ECO\_c05\_s010\_extract ウェアハウス処理 ステップで失敗する。

解決内容:MS-SQL サーバー・ソース・データベースからデータを抽出するときに、ECO\_c05\_s010\_extract ウェアハウス 処理ステップで失敗しなくなりました。

## APAR:IY57911

症状:tec\_task プロセスは、/tmp ディレクトリーにある tec\_t のプレフィックスが付いたすべてのファイルを除去するわ けではない。

解決内容:一時ファイルが正確に除去されるようになりました。ただし、作成したスクリプトまたはタスクが終了しない 場合は、それが終了するまでファイルは除去されません。

## APAR:IY57912

症状:erase\_global 述部呼び出しでもグローバル変数が完全には消去されないため、tec\_rule プロセスでのメモリー増加に なる。

解決内容:erase\_global 述部呼び出しでグローバル変数が完全に消去されるようになりました。

## APAR:IY58075

症状:アクション後のプロファイルに -s を追加すると、UNIX ログ・ファイル・アダプター自動始動スクリプトが更新さ れない。

解決内容:ログ・ファイル自動始動スクリプトが更新され、それに -s フラグが追加されました。

## APAR:IY58120

症状:UNIX ログ・ファイル・アダプターは、リフレッシュまたは開始されるときに、syslog システム始動スクリプトが あってもそれを使用しない。

解決内容:syslog デーモンが、アダプターがあるシステムのリブート時に開始されるときと同様に始動するようになりま した。

この変更の全体が init.tecad logfile に含まれます。

## APAR:IY58136

症状:LogSources 構成キーワードはファイル名のリストであり、各ファイル名はコンマ()で分離されます。ファイル名 にコンマが含まれていると、そのコンマは分離文字として解析されます。したがって、意図されたファイル・パスはその コンマで分割されるため、望ましくない結果になります。たとえば、ファイル・パス /tmp/5,6/file.dat は、結果として /tmp/5 と 6/file.dat の 2 つの名前になります。

解決内容:新しい解析ルーチンは既存の構成を判読でき、引用符を開始区切り文字および終了区切り文字として認識する ようになりました。単一引用符と二重引用符のどちらも使用できます。エスケープ・シーケンスは認識されません。コン マを含むファイル名が単一の名前として解析されるようにするには、そのファイル名の前後に引用符を使用します。コン マを含まないファイル名には引用符を使用する必要はありません。例:abc,"de,f",ghi

## APAR:IY58156

症状:Tivoli Enterprise Console 製品が指定範囲外のポートを使用するために bdt timed open プロセスが失敗する。 解決内容:Tivoli Enterprise Console 製品が指定範囲内のポートを使用するため、ポートをブロックすることが可能になり ました。

## APAR:IY58157

症状:set force\_bind 設定を使用可能にすると、tec\_reception プロセスは論理ホスト名を使用しないで物理ホスト名を使用 して接続を行う。

解決内容:set force bind 設定を使用可能にしても、tec reception プロセスは論理ホスト名を使用して接続を行うようにな りました。

## APAR:IY58228

症状:シンボリック・リンクによって参照されるファイルが削除されると、そのシンボリック・リンクである LogSource が原因でアダプターが終了する。 解決内容:参照されるファイルが削除されても、アダプターは終了しなくなりました。

### APAR:IY58245

症状:**genreorg.sh** スクリプトを実行すると、以下のエラーが発生する。

ALTER INDEX tec\_asignopcon\_idx REBUILD \* ERROR at line 1: ORA-01418:specified index does not exist

説明:tec\_asignopcon\_idx 索引は、Tivoli Enterprise Console 3.8 Oracle データベース、Tivoli Enterprise Console 3.8 RTM、 Tivoli Enterprise Console 3.8 フィックスパック 1 では存在しません。しかし Tivoli Enterprise Console 3.8 フィックスパッ ク 2 では索引が存在します。

解決内容:Tivoli Enterprise Console 3.8 から Tivoli Enterprise Console 3.9 にアップグレードする場合、Tivoli Enterprise Console 3.8 Oracle データベースを使用するユーザーは、データベースを Tivoli Enterprise Console 3.8 フィックスパック 2 レベルにする必要があります。

### APAR:IY58276

症状:IPC 呼び出しでサーバーがロックする。

解決内容:新しい .tec config オプションにより、プロセス間の IPC 通信をソケットからパイプに変更できるようになり ました。ソケットからパイプに切り替えるには、.tec\_config ファイルに次のエントリーを追加します。

tec\_ipc\_type=PIPES

注**:**このオプションの設定は、Tivoli サービス技術員の要請のみに基づいて行ってください。

### APAR:IY58306

症状:Java クライアント・イベント・ビューアーのカラー・スキーム・アルゴリズムでは、「クリティカル」イベントで 赤を背景に黒のテキストが表示されるようになっているため、非常に読みにくい。テキストを白に変えるには背景を赤か ら暗褐色に変える以外に方法がなく、この場合も背景が黒の「致命的」に似すぎている。 解決内容:重大度が「不明」、「無害」、「クリティカル」、「致命的」の列およびセルでのテキストが白色になり、そ の他の重大度でのテキストは黒色になりました。

#### APAR:IY58371

症状:tecad logfile.conf ファイルの最終文字がヌルになっているため、このファイルは grep のようなユーティリティーに はバイナリー・ファイルのように見える。 解決内容:tecad\_logfile.conf がユーティリティーにバイナリー・ファイルのように見えることはなくなりました。

## APAR:IY58509

症状:アダプターの LogSources オプションでの疑問符 (?) ワイルドカードの使用法が文書化されていない。 解決内容:この文書に疑問符(?) ワイルドカードの説明を記載しました。『文書の更新情報』を参照してください。

### APAR:IY58783

症状:tec\_dispatch が、ルール・キャッシュでの必要数より多いイベントをイベント・リポジトリーからロードする。 解決内容:tec\_dispatch が、ルール・キャッシュでの必要数より多いイベントをイベント・リポジトリーからロードするこ とはなくなりました。

## APAR:IY58929

症状:明らかに単一のイベントに対して、自動コンソール・タスクが複数回発生する。すでにクローズしたイベントにつ いて、そのイベントに対してタスク実行がすでに発生した場合でも発生しなかった場合でも、コンソール自動タスク実行 が実際に発生しています。

解決内容:明らかに単一のイベントに対して、自動コンソール・タスクが複数回発生することはなくなりました。

#### APAR:IY59125

症状:選択したイベントに対するトラブル・チケット・アクションの実行ごとに、正常終了メッセージが表示される。こ の表示は、イベントが多数選択された場合は煩わしくなることがあります。

解決内容:トラブル・チケットの正常終了メッセージを、オペレーターごとに表示しないようにすることができるように なりました。「イベント・ビューアー」ウィンドウで、「編集」 -> 「プリファレンス」をクリックし、「トラブル・チ ケット正常終了メッセージを表示する (Display Trouble Ticket success messages)」チェック・ボックスをクリアします (デ フォルトでクリアされています)。

### APAR:IY59476

症状:ルール・キャッシュがクリアされるとファイル記述子がリークする。ルール・キャッシュがいっぱいになって自動 的にクリアされるたびに、

tec rule プロセスはファイル記述子をオープンしますが、それをクローズしません。このため、ファイル記述子処理限界 に達すると tec rule トレースが停止することになります。

解決内容:オープンされるファイル記述子は 1 つのみになりました。

### APAR:IY59540

症状:ネットワーク遅延があるときまたはネットワーク・ケーブルが差し込まれていないときにゲートウェイからサーバ ーに渡される 1 秒当たりのイベント数が、EventSendThreshold および BufferFlushRate キーワードで指定した数より多 いように思える。

解決内容:ゲートウェイからサーバーに渡される 1 秒当たりのイベント数が、EventSendThreshold および BufferFlushRate キーワードで指定した数より多くなるようなことはなくなりました。

## フィックスパック **3.9.0-TEC-FP01** に含まれている **APAR** フィックス

このセクションでは、3.9.0-TEC-FP01 フィックスパックに備えられている APAR フィックスの説明と解決内容を記載し ています。

## APAR:IY22158

症状:OS/2 アダプター・プロセス ID ロック・ファイルが、**tecadini.sh stop** コマンドの実行時に削除されない。 解決内容:システムのシャットダウン時にアダプターがファイルをアンロックし、ファイルを削除できるようになりまし た。

## APAR:IY34268

症状:TISDIR 環境変数が Tivoli Management Framework 環境で正しく設定されないので、タスクの結果が tec\_dispatch プ ロセスに報告されない。

解決内容:tec\_task プロセスは修正され、タスクの結果を tec\_dispatch プロセスに報告するようになりました。

#### APAR:IY35199

症状:commit \* とそれに左括弧が続くものが述部に含まれていると、正しく構文解析されない。つまり、commit \*(の場 合。

解決内容:ルール・コンパイラーが修正され、commit \* 述部が正しく構文解析できるようになりました。

#### APAR:IY36164

症状:tec\_compile 述部を使用するルールは、tec\_compile 述部が副述部拡張エラーが原因で失敗するため、正常にコンパ イルしたり実行することができない。

解決内容:tec\_compile 述部を使用するルールは、正常にコンパイルして実行できるようになりました。

### APAR:IY36538

症状:200 を超えるタスクの結果がイベント・ビューアーにロードされると、コンソールのパフォーマンスが低下する。 解決内容:データベース呼び出しが修正され、すべてのイベントをさらに効率的に検索できるようになりました。

## APAR:IY36663

症状:**wconsole** コマンドが無効なパスワードを指定されてコマンド行から実行されると、

## ログイン・ウィンドウが表示されて、エラー・コードが戻されない。

解決内容:無効なパスワードが指定された場合 **wconsole** コマンドは非ゼロの戻りコードで終了し、ログイン・ウィンド ウは

表示されなくなりました。

#### APAR:IY37101

症状:「タスクの実行 (Task Execution)」メニューから、イベント・コンソールで「選択済み (**Selected**)」**→**「タスクの実 行 (**Task Execution**)」を開くと、最初の 100 のタスク・ライブラリー・エントリーだけしか表示されない。 解決内容:「タスクの実行 (Task Execution)」メニューを開くと、すべてのタスク・ライブラリー・エントリーが表示され

## APAR:IY37108

るようになりました。

症状:Windows 2000 オペレーティング・システムでイベント・コンソールを実行している場合、UI サーバーがダウンし たときにイベント・ビューアーを始動すると、UI サーバーのエラー・メッセージが表示される。しかし、いったん別の ウィンドウを表示してからイベント・ビューアーを再表示すると、イベント・ビューアーが応答しなくなり、Alt キーと Tab キーを使用しなければ UI サーバーのエラー・メッセージを表示できなくなる。UI サーバーのエラー・メッセージ を一度表示すれば、「了解」をクリックしてイベント・ビューアーを使用できる状態になる。

解決内容:イベント・ビューアーとエラー・メッセージの表示方法の変更により、イベント・ビューアーとエラー・メッ セージを表示できるようになりました。

### APAR:IY37669

症状:送信されるすべてのイベントに対して、2 つのエントリーがアダプター・トレース・ファイルに記録される。 解決内容:アダプター・トレースはそれぞれのイベント・エントリーを正しく記録するようになりました。

#### APAR:IY37772

症状:イベント・コンソールは改行文字と制御文字を誤って小さな四角形として表示する。 解決内容:改行文字と制御文字は正しく表示されるようになりました。

#### APAR:IY38047

症状:タスク実行 GUI は、タスク・ライブラリー・ポリシーで指定されたエンドポイントだけを表示するのでなく、す べてのイベントのホスト名を表示する。

解決内容:タスク・ライブラリー・ポリシーで指定されたエンドポイントと管理対象ノードのホスト名だけを表示するよ うになりました。

#### APAR:IY38500

症状:イベント・サーバー (および oserv) エラー・メッセージが、コンソールのサマリー・ビューまたは優先順位ビュー に表示されない。 解決内容:そのようなイベントが発生すると、適切なエラー・メッセージがポップアップ・メッセージ・ボックスに表示 されるようになりました。

#### APAR:IY38591

症状:イベントを大きな server path スロット値を指定してイベント・サーバーに転送すると tec\_task プロセスは、シグ ナル 211 が出されて不正に終了し、コア・ファイルを生成する。

解決内容:大きな server path スロット値を含むイベントは、イベント・サーバーに正常に転送されます。スロット値が内 部制限を超える場合、エラー・メッセージが tec\_rule ログ・ファイル内に生成され、イベント・サーバーは正しく機能 し続けます。

#### APAR:IY39339

症状:create clearing event() 述部で複数のクリア・イベントを作成するときに、それらのクリア・イベントのイベント・ クラスが同じ場合は、複数のクリア・イベントを作成できない。最初のクリア・イベントが作成され、その後の作成操作 は失敗します。

解決内容:イベント・クラスの同じクリア・イベントを複数作成できるようになりました。

#### APAR:IY39436

症状:コンポーネント指定子 %s は、UNIX ログ・ファイル・アダプターで正しく処理されない。 解決内容:メッセージの末尾で使用される区切り文字が修正され、アダプターにより適切に処理されるようになりました。 APAR:IY39758

症状:Linux プラットフォームで、アダプターの停止後に、アダプター停止時に実行中でなかった syslogd プロセスが開 始する。

解決内容:アダプターの停止時に実行中でなかった syslogd プロセスは、開始しなくなりました。アダプターの停止時に 実行中だった syslogd プロセスは再開します。

#### APAR:IY39827

症状:コンソール GUI からイベント・グループの許可の役割を変更できるが、コマンド行からは許可を更新できない。 解決内容:コマンド行からも許可の役割を変更できるようになりました。たとえば、以下のコマンドを使用して、super と senior の許可でイベント・グループを作成したとします。

 wconsole -assigeg -h host -u user -p password -C Console1 -E EG1 -r super:senior その許可を admin と user に変更するには、以下のコマンドを使用します。

wconsole -assigneg -h host -u user -p password -C Consoel1 -E EG1 -r admin:user

## APAR:IY40622

症状:イベント・ビューアーで複数の列のソートを実行すると、最初のイベントがソートされない。 解決内容:イベント・ビューアーの最初の列は正しくソートされるようになりました。

#### APAR:IY41391

症状:アダプターの開始パラメーターを指定した場合、開始パラメーターによって指定された時間枠内でアダプターがロ ック・ファイルを更新した後にのみ、syslog はリフレッシュされる。

解決内容:syslog のリフレッシュは、アダプターの開始が完了するときまで遅延され、新規イベントは消失しなくなりま した。

#### APAR:IY41444

症状:イベント・コンソールは、時間帯が英国夏時間の場合、夏時間のイベント日付受け入れ時間に調整されない。 解決内容:イベント・コンソールは、欧州/ロンドン時間帯定義をサポートするようになりました。TEC\_CONSOLE\_TZ 環

境変数を、Europe/London に設定する必要があります。たとえば以下のようにします。

TEC CONSOLE TZ=Europe/London Export TEC CONSOLE TZ

#### APAR:IY41567

症状:カスタム・イベント・ソースからのイベントの読み取り時に、メモリー・リークによって Solaris アダプターが異 常終了し、コア・ファイルを生成する。

解決内容:アダプターのメモリー·リークは解決されました。

## APAR:IY41592

症状:AIX® で、システムをオフにする時に、アダプターを停止するスクリプトを呼び出さずに、オペレーティング・シ ステムがアダプターを停止する。

解決内容:**/etc/rc.shutdown** スクリプトに **init.tecad\_logfile stop** コマンドが追加されました。

#### APAR:IY41667

症状:ログ・ファイル・アダプターが、大括弧 ([]) で囲んだタイプ List Of Strings のスロットをさらに単一引用符で囲 む。これは、サーバー・パーサー・エラーになります。

解決内容:ログ・ファイル・アダプターが、大括弧を単一引用符で囲まなくなりました。大括弧で囲んだスロットをさら に単一引用符で囲みたい場合は、PRINTF ステートメントを使用して、FMT ファイルを変更してください。たとえば、 次のようにします。

-tmp\_msg \$1 msg PRINTF("'%s'", tmp msg)

### APAR:IY42235

症状:DBCS の管理者名がイベント・コンソールで正しく表示されない。Windows システムでは管理者名フィールドは空 ですが、UNIX システムでは名前は四角形として表示されます。 解決内容:管理者名は DBCS 環境で正しく表示されるようになりました。

#### APAR:IY42237

症状:ルールのアクション・ボディに、引用符付きストリングの一部として ')' 文字を含む first instance() 述部が含まれ ている場合、ルール・コンパイルは失敗し、字句構文解析エラーになる。

解決内容:')' 文字を含む first\_instance() 述部を使用したルールは、正しくコンパイルされるようになりました。

#### APAR:IY42463

症状:イベント・コンソールは、複数のネットワーク・アダプターがインストールされているオペレーティング・システ ム上で開始しない場合がある。これは、それがオペレーティング・システム上でバインドされている順序に依存します。 解決内容:更新されたバージョンの JCF が提供され、複数のネットワーク・アダプターを持つシステムの機能を向上させ ることができます。

APAR:IY42694

症状:AS/400® オペレーティング・システムから受け取ったイベントに左括弧か右括弧が含まれていると、イベント・サ ーバーで PARSING FAILED エラーになる場合がある。

解決内容:AS/400 アダプターは括弧の有無をチェックして、括弧が検出された場合は値を引用符で囲むようになりました。

### APAR:IY42754

症状:日本語ロケールに由来する TEC DB イベントが、イベント・コンソールで正しく表示されない。 解決内容:tec dispatch プロセスは、着信イベントがすでに UTF8 形式であることを Event Integration Facility に通知して、 UTF8 変換を重複させないようにします。

#### APAR:IY43235

症状:ロケール固有の小数点がある REAL 型属性は、tec\_dispatch プロセスがセグメンテーション違反で終了する原因と なる場合がある。

解決内容:REAL 型属性値は、C ロケール (POSIX) 小数点 ( .) を使用して IBM Tivoli Enterprise Console サーバーに渡す 必要がありますが、C ロケールを使用して内部的に処理されることはありませんでした。REAL 型属性は、必ず C ロケ ールを使用して内部的に処理されるようになりました。

#### APAR:IY43295

症状:ルールに英語以外のテキストが含まれている場合は、ルールをコンパイルできない。 解決内容:ルール・パーサーの更新により、ルール内の英語以外のテキストを正しく処理できるようになりました。

## APAR:IY43376

症状:文字 %s\* を使用すると、アダプター・フォーマット・ファイルがメッセージを正しくバインドしない。 解決内容:文字 %s\* を使用する場合も構文解析は正しくマッチングするようになりました。

## APAR:IY43702

症状:外部ファイルからタスク選択リストをロードすると、イベント・コンソールにリストが表示されない。 解決内容:イベント・コンソールは、外部ファイルで保守されているタスク選択リストを正しくロードするようになりま した。

## APAR:IY43799

症状:**wsetemsg** クライアント・コマンドでは、イベントを何度も ACK 状況に設定できる。 解決内容:イベントの状況を何度も ACK に設定することは、デフォルトで許可されなくなりました。すでに ACK 状況 になっているイベントを確認するには、-f フラグを使用する必要があります。

## APAR:IY44309

症状:BAROC イベント・クラスと、それと同じ名前を持つ列挙を含むルール・ベースは、正常にコンパイルおよびロー ドされるが、イベント・サーバーが始動できない。

解決内容:イベント・クラスと列挙は同じ名前を持つことはできません。イベント・クラスと、それと同じ名前を持つ列 挙が含まれるルール・ベースをコンパイルしようとすると、コンパイラーでエラーを生成するようになりました。

#### APAR:IY44435

症状: **wtdbclear** クライアント・コマンドは Sybase データベースにあるエラーを検出せず、イベントのクリアに失敗す る。

解決内容:Sybase 上のストアード・プロシージャーの問題は修正されました。この変更を有効にするには、IBM Tivoli Enterprise Console データベースを、インストール・ウィザードを使用して (または生成されたスクリプトから手動で) 再 インストールする必要があります。

## APAR:IY44517

症状:HP-UX システム上で、ルール・ベースのトレースが使用可能になっているか、または convert local time か get local time 述部が呼び出された場合、/TMP/KIRKDB.txt ファイルが作成され、ルールの処理とともに継続的に大きく なる。

解決内容:デバッグ出力は \$BINDIR/TME/TEC/interpreter/lib/unix/UnixTime.wic ファイルから除去されました。

#### APAR:IY44577

症状:Tivoli Management Framework DependencyMgr:acpep-ep ライブラリーへの不必要な依存関係は、アダプターの配布時 にライブラリーがエンドポイントに配布される原因になる。製品の制約のため、最新の Tivoli Management Framework ラ イブラリーの配布を希望しないお客様もいます。

解決内容:互換バージョンのライブラリーは、IBM Tivoli Enterprise Console アダプターのエンドポイントで入手できます。 依存関係は除去され、ライブラリーはアダプターとともに配布されることはなくなりました。

## APAR:IY44924

症状:IBM Tivoli Enterprise Console 製品が再始動され、add to repeat count 述部が呼び出されると、TEC Start イベントの RIM エラーが発生する。

解決内容:この問題は、last\_modified\_time 値がイベント・サーバーの始動時に初期化されるために発生します。この値は 正しく初期化されるようになりました。

## APAR:IY44974

症状:イベント・コンソールで「タスクの実行 (Task Execution)」を選択すると、oserv デーモンが実行していても、以下 のエラー・メッセージが表示される。 ECO2069E:The oserv stopped running.Please restart the console after the oserv is running. 解決内容:Tivoli 領域で定義された空のタスク・ライブラリーは正しく処理されていませんでした。イベント・コンソー ルはこれらのライブラリーを正しく処理するようになり、エラー・メッセージは表示されなくなりました。

#### APAR:IY45167

症状:グラフィカル・ルール・ビルダーで一部の文字が正しく表示されない。 解決内容:これらの文字は正しく表示されるようになりました。

#### APAR:IY45644

症状: イベント・ストリングの最大長を超えたスロットを SNMP アダプターの substr ステートメントで構文解析すると、 malloc 障害が発生し、そのイベントが破棄される。

解決内容:警告メッセージがトレース・ファイルに書き込まれ、イベントが送信されます。ストリングの最大長を超えた スロットは、空のストリングに置き換えられます。

## APAR:IY45756

症状:**wtdbspace** コマンドを HP-UX システム上で Sybase データベースに対して実行すると、以下のエラーとなり失敗 する。

RIM access error -quitting

解決内容:**wtdbspace** コマンドの問題は、誤った数字変換が原因でした。数字は正しい形式に変換されるようになりまし た。

#### APAR: IY45807

症状:tec\_rule プロセスは、イベントの転送時にメモリー使用量が増大し続ける。 解決内容:解放されない一時割り振りの問題は訂正されました。

## APAR:IY45915

症状:Windows ログ・ファイル・アダプターが、SAP イベントを送信しない。 解決内容:SAP イベントは 91 のサブストリングを必要とするので、メッセージの 64 のサブストリングの制限は SAP イベントには少なすぎます。新しい制限は 128 サブストリングです。

## APAR:IY45978

症状:2 つの円記号 (¥¥) を含むスロットを含んだパラメーターや変数を exec program 述部に渡そうとすると、そのパラ メーターや変数は切り捨てられ、2 つの円記号が削除される。この問題は、円記号文字と同じ ASCII コード(x5C と 5C) を持つ日本語文字で発生します。

解決内容:円記号は保持され、パラメーターや変数も切り捨てられません。

#### APAR:IY46556

症状:実数の値が指数表記の形式で表示される。

解決内容:tec\_disable\_exponential\_format 構成設定値で、実数を指数形式と浮動小数点形式のどちらで表示するかを指定で きるようになりました。

## APAR:IY46725

症状:PARSING FAILED エラーが原因で、イベント・サーバーから有効なイベントが廃棄される。 解決内容:着信イベントのタイムスタンプは、tec\_rule\_cache\_full\_history 構成パラメーターに照らして誤ってチェックされ、 これが一部のイベントが廃棄される原因でした。着信イベントのタイムスタンプはチェックされなくなりました。

#### APAR:IY46751

症状:tec\_gateway プロセスのトレース・ファイルに表示されるエラー・メッセージは誤解を招きやすい。 解決内容:より正確な情報を提供するように、エラー・メッセージは更新されています。

## APAR:IY46770

症状:**wsendresp** コマンドによって生成されるイベント・コンソールのポップアップ・メッセージによって、ポップアッ プ・メッセージがクローズするまでコンソールでアクションが実行されなくなる。 解決内容:ポップアップ・メッセージ属性は変更され、形式指定ではなくなりました。

## APAR:IY46800

症状:接続問題がイベント処理時に発生すると、Event Integration Facility tec\_put\_event() アプリケーション・プログラミン グ・インターフェース (API) 呼び出しの使用時に、セグメンテーション違反が発生する可能性がある。 解決内容:ネットワーク問題が存在する場合のメモリー割り振りの無関係な解放が問題の原因でした。メモリーは一度だ け解放されるようになりました。

## APAR:IY46861

症状:クラス・フィルターに外部の文節を指定したルールを使用し、さらに tell err() 述部を使用した場合、tell err() 述部 に指定したファイルに以下のようなエラー・メッセージが書き込まれる。

\*\*\* RUNTIME 404 \*\*\* Illegal call :unknown predicate false/0. 解決内容:そのようなエラー・メッセージはログに書き込まれなくなりました。

#### APAR:IY46977

症状:comit rule 述部の使用時に、トレースを使用可能にせずにコンパイルされたルールは、構文解析エラーが発生する 可能性がある。

解決内容:ルールの構文解析時に、円記号 (¥) が誤って処理されていました。これによって commit \* 述部が、円記号を 含むストリングの一部として構文解析されていました。

## APAR:IY47079

症状:ConnectionMode=connection less が構成ファイルで forward event 述部または re\_send\_event\_conf 述部に指定された 場合、tec rule プロセスは、宛先サーバーが利用できない場合、イベント処理を最大で 4 分間中断する。 解決内容:PingTimeout および NumberOfPingCalls 構成キーワードが追加され、イベントの送信前に、イベント転送で宛 先サーバーに ping を実行できるようになりました。詳しくは、『このフィックスパックの新機能』を参照してください。

#### APAR:IY47552

症状:DRVSPEC トレースが SNMP ログ・ファイル・アダプターに対して使用可能になっている場合、誤った v1 トラ ップまたはすべての非 v1 SNMP トラップは、セグメンテーション違反の原因となる可能性がある。

解決内容:SNMP トラップが正常に処理されなかった場合でも、デバッグ・トレース処理は処理済みの SNMP トラップ を出力しようとしました。トレースは、SNMP トラップが正常に処理された場合にのみ実行されるようになりました。

## APAR:IY47646

症状:UNIX プラットフォーム上で実行される Tivoli Enterprise Console サーバーがシャットダウンされると、非 TME イ ベントが失われる。

解決内容:tec server プロセスは修正され、UNIX プラットフォーム上でのイベント・サーバー・シャットダウン・シーケ ンス時に、イベントは消失しなくなりました。

## APAR:IY47708

症状: Java® Console GUI で 1 つまたは 2 つのイベントを選択し、ACK または CLOSE プッシュボタンを使用すると、 プッシュボタンは 8 秒間使用不能になる。

解決内容:1 つまたは 2 つのイベントを選択した場合のみ、ボタンは即時に使用できるようになりました。

## APAR:IY47948

症状:**wtdbspace -T** コマンドを実行して Tivoli Enterprise Console 表スペースへのデータの表示を制限する場合、データは 正しい順序で表示されない。

解決内容:誤った表スペースへの参照を作成した変数名は上書きされていました。この問題は訂正されています。

## APAR:IY47983

症状:Linux ログ・ファイル・アダプターのインストール時に、syslog 対象のプロセスは、

\$(TECADHOME)/bin/update\_conf スクリプトの実行時に名前付きパイプをオープンしようとした場合にブロックされる。 解決内容:Linux システム上でのパイプの誤った使用は、syslog 対象のプロセスがブロックされる原因になりました。 init.tecad logfile 開始スクリプトは修正され、名前付きパイプを正しく使用できるようになりました。

#### APAR:IY48053

症状:SCE は、イベント・シンクが受け取ったイベントを、それらが正しくフォーマットされていないため除去する。 解決内容:tec\_gateway プロセスは修正され、SCE はイベントを除去しなくなりました。さらに、構成パラメーターを構 成する必要があります。詳細については、この Readme ファイルの『フィックスパックについての注意』のセクション を参照してください。

## APAR:IY48227

症状:UNIX の TME アダプターの自動始動情報が rc.nfs ファイルで定義されていた。Tivoli Enterprise Console バージョ ン 3.9 では、その始動情報が rc.tecad logfile ファイルに移されましたが、自動始動情報は rc.nsf ファイルから削除され ませんでした。そのため、エラー・メッセージがログに書き込まれていました。 解決内容:自動始動情報が rc.nsf ファイルから削除されました。

#### APAR:IY48310

症状:ログ・ファイル・フォーマット・エディターのパターン・マッチング処理が一貫していない。 解決内容:ログ・ファイル・フォーマット・エディターが、パターン・マッチングを一貫して実行するようになりました。

## APAR:IY48508

症状:ルール・ベースが以下のようにコンパイルされると、Java 例外が出される場合がある。

- 1. データ・ファイルがルール・ベース・ターゲットにインポートされる (rule sets EventServer など)。
- 2. 後から同じルール・ベース・ターゲットにルール・パックをインポートし、そのルール・ベース・パックがル ール・ベース・ターゲット・ファイルのデータ・ファイル・エントリーの後に置かれる。

解決内容:データ・ファイルをルール・ベース・ターゲットにインポートした後に、ルール・パックをルール・ベースに インポートし、ターゲット・ファイルのデータ・ファイル・エントリーの後に置かれた場合でも、ルール・ベースが正し くコンパイルされるようになりました。

## APAR:IY48565

症状:**wrb –imptgtdata** コマンドは、データ・ファイルを正しくインポートできない。 解決内容:このコマンドは、データ・ファイルを正しくインポートできるようになりました。**wrb** コマンドの **– imptgtdata** オプションの詳細については、『文書の更新情報』のセクションを参照してください。

## APAR:IY48723

症状:カスタム状況の列挙 ID は、「状況の非表示 (Hide Status)」アイコンに表示される。 解決内容:これらの状況は表示されるようになりました。アイコン上でカーソルを停止させると、完全な状況テキストが 表示されます。

## APAR:IY49078

症状:Tivoli Enterprise Console の Java Event Integration Facility ライブラリーは、cache.dat ファイルが破壊されると、 TECAgent.sendEvent() 呼び出しを無期限にブロックする。

解決内容:破壊された cache.dat ファイルは cache.file.corrupt に名前変更され、新しいキャッシュ・ファイルが作成され て、イベントがサーバーに送信されるようになりました。

## APAR:IY49270

症状:グラフィカル・ルール・ビルダーの「条件の概要 (Conditions Synopsis)」および「アクションの概要 (Action Synopsis)」フィールドで、英語以外のテキストが誤って表示される。 解決内容:英語以外のテキストは正しく表示されるようになりました。

#### APAR:IY49393

症状:非 TME バージョンの HP Openview アダプターが、ディレクトリー名の 1 つにスペースがあるディレクトリー・ パスにインストールされると、以下のメッセージが表示される。 以下のエラーが表示されます。

E:¥TECHPOV¥BIN>Files¥HP¥bin¥gen\_lrf E:¥Program Files¥HP The system cannot find the path specified E:¥TECHPOV¥BIN>E:¥Program¥bin¥ovaddobj E:¥Program¥lrf¥tecad\_hpov.lrf The system cannot find the path specified

解決内容:HP Openview アダプターは、スペースを含むディレクトリー・パスにインストールできるようになりました。

## APAR:IY49600

症状:tec dispatch プロセスは、イベント・コンソールを使用したイベントの変更時に異常終了する。 解決内容:イベントは、tec dispatch が異常終了せずに変更できるようになりました。

#### APAR:IY49463

症状:**wconsole -lsoperator -a** コマンド出力は、コンソールに割り当てられたオペレーターをリストするが、それ らは **wconsole -lsconsole -a** コマンド出力ではリストされない。

解決内容:オペレーターは **wconsole -lsconsole -a** コマンド出力でリストされるようになりました。

## APAR:IY49711

症状:tec dispatch プロセスは、Tivoli Enterprise Console 要求メッセージの BAROC 構文解析が失敗すると異常終了する。 たとえば、スロット属性がルール処理によって予約語に設定されると、問題が発生する場合があります。 解決内容:BAROC 処理は変更され、予約語がスロット属性で使用できるようになりました。

#### APAR:IY49757

症状:tec\_gateway プロセスは、破壊されたキャッシュ・ファイルのフラッシュ時にすべての CPU リソースを使用する。 解決内容:キャッシュ・ファイルは、CPU 使用率を削減するためにサイズを小さくされました。

## APAR:IY50024

症状:adapter \* gencds コマンドによる .CDS ファイルの生成が遅い。 解決内容:コマンド処理が変更され、さらに速く .CDS ファイル生成が実行できるようになりました。

## APAR:IY50115

症状:Java イベント・コンソールは、単一ポートでの大量データ転送の使用時と、RIM ホストが文字 I で始まる名前を 持つときに、以下のエラーを生成する場合がある。

rdbms cannot be reached

解決内容:更新された jcf.jar ファイルは Tivoli Enterprise Console 製品でパッケージされ、この問題を訂正しています。

## APAR:IY50466

症状:キャッシュ・ファイルをクリアするために空のイベントを送信すると、その空のイベントも処理される。ヌルのイ ベントは、tec\_gateway レベルで廃棄されるので重要ではありませんが、LCF およびゲートウェイ Framework レベルで の多重定義の原因になります。

解決内容:

#### APAR:IY50558

症状:数千のイベントのキャッシュ時にイベント・サーバーが停止すると、tec rule プロセスが異常終了する。 解決内容:キャッシュされたイベントはそれぞれ処理され、tec\_rule プロセスは正常に終了するようになりました。

#### APAR:IY50909

症状:Tivoli Management Framework の files transfer 機能は、ログ・ファイル・フォーマット・エディターが以下の環境で 開始されると失敗する。

• ACF が UNIX 管理対象ノード上にインストールされている。

- TMR サーバーが Windows プラットフォーム上にインストールされている。
- イベント・サーバーが UNIX 管理対象ノード上にインストールされている。

以下のエラー・メッセージが表示されます。

## FRWTE0002E 'files transfer' operation error when saving/closing

解決内容:ログ・ファイル・フォーマット・エディターは正しくクローズされ、エラーは表示されなくなりました。

## APAR:IY50978

症状:ACP プロファイルに加えられた変更が、配布時のプロファイルのコピーには加えられない。 解決内容:変更はプロファイルのコピーにも加えられるようになりました。

## APAR:IY51105

症状:アダプターの起動時間が、Tivoli Enterprise Console バージョン 3.6.2 のアダプターよりも長くかかる。 解決内容:処理が変更され、アダプターの起動に必要な時間は改善されました。

### APAR:IY51189

症状:**wtdbspace** コマンド出力は、いずれかのデータベース表スペースが DB2® 製品上で MRT (最小リカバリー時間) を指定して構成されている場合に、正しく表示されない。 解決内容:出力は正しく表示されるようになりました。

#### APAR:IY51190

症状:getport\_timeout\_seconds、getport\_timeout\_usec、getport\_total\_timeout\_seconds、および getport\_total\_timeout\_usec 構成 設定が正しく機能しない。

解決内容:以前に使用されていたシステムのデフォルト・タイムアウトに代えて、これらの構成は正しくインプリメント されるようになりました。

## APAR:IY51376

症状:LogSources 構成キーワードが指定され、ファイル名に疑問符 (?) のパターン・マッチング文字が含まれている場合、 アダプターがログ・ファイルを正しく読み取らない。

解決内容:パターン・マッチング文字を使用して指定されたファイル名も読み取られるようになりました。

#### APAR:IY51458

症状:IBM Tivoli Risk Manager インシデント・サマリー・イベントは、過度な拡張スロットの更新が原因で、tec\_dispatch プロセスによる CPU 使用率が高くなる場合がある。

解決内容:拡張スロットは、データが変更されていない場合は更新されなくなりました。

## APAR:IY51718

症状:**wconsole -lsoperator -a** コマンド出力は、コンソールに割り当てられたオペレーターをリストするが、それらは **wconsole -lsconsole -a** コマンド出力ではリストされない。

解決内容:オペレーターは **wconsole -lsconsole -a** コマンド出力でリストされるようになりました。

## APAR:IY52041

症状:IBM Tivoli Management Framework バージョン 4.1.1 がインストールされていると、IBM Tivoli Enterprise Console バ ージョン 3.9 のインストールが失敗する。

解決内容:Framework 4.1.1 上に IBM Tivoli Enterprise Console バージョン 3.9 を正常にインストールできるようになりま した。

## APAR:IY52318

症状:Windows アダプター・プレフィルター機能は、イベント・タイプに基づいてフィルター操作を行わない。 解決内容:Windows アダプターのプレフィルター機能は正しく機能するようになりました。

#### APAR:IY52333

症状:イベント・コンソールでのオペレーターの作成によって、他のオペレーターが割り当てられる場合がある。 解決内容:オペレーターの割り当て時に、オペレーターが割り当て解除されることはありません。

#### APAR:IY52367

症状:UNIX アダプターは、/tmp/.tivoli/.tecad\_logfile.lock.<hostname>.<id> への連続的な出力によって、/tmp ファイル・シ ステムを満杯にする場合がある。

解決内容:前述のファイルには、PID だけが書き込まれることになりました。

#### APAR:IY52425

症状:UNIX ログ・ファイル・アダプターは、構成ファイルに指定された –S パラメーターに関係なく、syslog イベント のモニターを実行する。 解決内容:アダプターは -S 構成パラメーターを正しく認識し、それに応じて syslog イベントをモニターするかまたは無 視します。

#### APAR:IY52514

症状:Windows アダプターが、イベント・ログ・イベントとマッチングしない。"%S\*"フォーマット指定子を使用する必 要がありますが、これは必ずしもデータを正しいイベント属性にマッピングしません。

解決内容:Windows アダプターは、複数行イベントの文字に正しくマッチングするようになりました。

## APAR:IY52787

症状:Java Event Integration Facility の切断時にキャッシュがフラッシュされない。たとえばこれは、カスタム・アダプタ ーがイベントをイベント・サーバーに送信し、即時に切断する場合などです。

解決内容:イベントは送信され、キャッシュは Event Integration Facility の切断前にフラッシュされるようになりました。

#### APAR:IY52997

症状:ログ・ファイル・アダプターは、LogSources キーワードで指定されるファイルが存在しない場合に開始すると、異 常終了する。

解決内容:ログ・ファイル・アダプターは異常終了せず、問題を説明するエラー・メッセージが表示されるようになりま した。

## APAR:IY53702

症状:WebSphere Application Server (WAS) 5.0 FP02 がバージョン 5.0.2 にアップグレードされると、Web コンソールは正 しく機能せず、エラー・メッセージが表示される。

解決内容:バックエンド Web コンソール・ソフトウェアはアップグレードされ、WAS 5.0.2 と正しく相互作用するよう になりました。

## APAR:IY53153

症状: AIX 5.2 オペレーティング・システム上で、LogSource エントリーを指定すると、イベントが syslog パイプ・ファ イルに残される。

解決内容:アダプターは、1 つの名前付きパイプと 1 つの名前のないパイプを使用するのではなく、2 つの名前付きパイ プを使用するようになりました。これによってアダプターは、すべての対応するイベントを正しく処理できます。

#### APAR:IY54334

症状:ネストされた ACP プロファイルが、エンドポイント・アダプター上で削除されない。 解決内容:ネストされた ACP プロファイルは、エンドポイント・アダプター上で削除されるようになりました。

#### APAR:IY54997

症状:複数のアダプター・スレッドが同時に同じデータにアクセスしようとしていると、LogSources ファイルのモニター 中にアダプターがイベントの送信を停止する場合がある。これが発生すると、キャッシュ・テール・ポインターはゼロに 設定されます。 解決内容:ロックがインプリメントされ、複数のスレッドが同時に同じデータにアクセスすることはできなくなりました。

#### APAR:IY55723

症状:複数のアダプターがインストールされている場合、その 1 つを除去しても、対応する始動スクリプト項目 (/etc/init.d/tecad\_logfile) が正しく更新されない。

解決内容:複数アダプター環境からのアダプターの除去時にも、始動スクリプトは正しく更新されるようになりました。

## 既知の問題および制限

制限:イベント・コンソールのソート基準は、オペレーターがそれぞれのコンソールに割り当てたすべてのイベント・グ ループに適用される。このことは、あるイベント・グループでのソート基準を変更すると、その変更はすべてのイベン ト・グループに波及することを意味します。あるコンソール・セッションで複数のイベント・グループでのソート基準に 変更を加えた場合、保管されてコンソールを再始動したときに使用されるのは、最後に変更したものになります。

問題点:マシンによっては、TECAgent を実行すると「java.lang.UnsatisfiedLinkError」障害になる。

解決策:まず、CLASSPATH およびライブラリー・パス環境変数の設定が、Tivoli Enterprise Console「*Event Integration Facility* リファレンス バージョン *3.9*」の『Event Integration Facility Java API で作成されたアダプターの実行』のセクシ ョンに従って行われていることを確認してください。その通りだった場合は、ローカルでインストールされた JRE を、 Tivoli Enterprise Console に付属しているものに切り替えます。これは、TME コンソールのインストールの場合は \$BINDIR/TME/TEC/jre に、非 TME コンソールのインストールの場合は tec\_console/jre に、それぞれインストールされ ています。

問題点:Java 版イベント・コンソールで、オペレーター、コンソール、およびイベント・グループが多数定義されている と、「構成ビュー」を開くのに時間がかかる。 解決策:これは、3.9.0-TEC-FP03 の APAR IY57076 で解決される予定です。

問題点:SUSE Linux Enterprise Server 9 および Red Hat Enterprise Linux 3 では、ルール・ベース・ルールの中で正規表現を 使用すると、TEC\_Error イベントが発生して「Syntax error in regular expression」というメッセージが出される。 解決策:問題は、3.9.0-TEC-FP03 の APAR IY59743 で修正される予定です。

問題点:コンソールからタスクを実行すると、ポップアップ・エラー「The following Task Library Program Tags(s) failed.」 が発生する。

解決策:この障害は、コンソールを実行するユーザーの Tivoli リージョン許可の問題が原因です。どのようなエラーが発 生するかを確認するには、そのユーザーとしてログインし、CLI から「wlsrbclass Default」を実行します。その問題が解 決すれば、タスク・ライブラリー・エラーはもう表示されなくなります。

制限:tec\_gateway.config プロファイルは、Tivoli Management Framework 4.1 および 4.1.1 の管理対象ノードおよびエンド ポイントに配布されない。

次善策:tec\_gateway.conf を配布する前に、UNIX 管理対象ノードおよびエンドポイントで次のシンボリックを定義してく ださい。

ln -s \$BINDIR/bin/wdiff /usr/local/bin/diff

問題点:IBM HTTP Server をユーザー定義 Web サーバーとして使用すると、「Java コンソール・サンプル・イベント情 報 (Java Console Sample Event Information)」が機能しない。

次善策:IBM HTTP Server を、デフォルト・ポートの他に、ポート 10 を listen できるようにします。そのためには、 httpd.conf を編集します。その結果として以下のエントリーがあることを確認してください。

- $\bullet$  Port 80
- Listen 80
- Listen 10

デフォルト・ポートが 80 から変更されている場合は、その番号をこのファイルの Port/Listen に設定し、「Listen 10」 も設定します。この変更を行ったら、以下のコマンドを使用し、IBM HTTP Server を停止してから再始動する必要があり ます。

- apachectl stop
- apachectl start

問題点:Tivoli 管理リージョンが保守モードで実行されているときは、管理コンソール以外のコンソールはイベント・サ ーバーに接続できない。 次善策:次善策はありません。

問題点:re substitute 述部は、最初に現れた一致ストリングのみ置き換える。 次善策:次善策はありません。

問題点:Solaris システムでは、Internet Protocol Network Multipathing (IPMP) が使用可能になっていてローカル IP アドレ スが自動的に変更されると、Tivoli Enterprise Console サーバーのソケットがロックすることがある。この問題の症状とし て、Tivoli Enterprise Console サーバーがイベントの処理と受信を停止し、tec\_reception、tec\_rule、および tec\_dispatch プ ロセスが CPU を独占的に使用するようになります。

解決策:Internet Protocol Network Multipathing (IPMP) を使用不可にするか、このフィックスパック (3.9.0-TEC-FP02) に含 まれる IY58276 フィックスの説明に従って、IPC 通信をパイプ使用に切り替えます。パイプに切り替える場合は、必ず Tivoli サポート・エンジニアに相談してからにしてください。

問題点:エンドポイントまたは非 TME アダプターが Red Hat Enterprise Linux 3 システムにインストールされている場合、 以下のエラーが生成される可能性があります。

error while loading shared libraries:libstdc++-libc6.2-2.so.3:cannot open shared object file:No such file or directory

次善策:この問題を解決するには、Red Hat Enterprise Linux 3 インストール・メディアに収録されている compat-libstdc++- 7.3-2 パッケージをインストールしてください。Red Hat Enterprise Linux 3 for PowerPC ディストリビューションの場合、 この互換ライブラリー・パッケージはインストール・メディアではなく、Update 1 CD に収録されています。

制限:Sybase RDBMS サーバーに接続するイベント・サーバーから **wtdbspace** コマンドを使用すると、以下のエラーが発 生する場合がある。

THE RDBMS SERVER CALL HAS FAILED.

次善策:次善策はありません。

制限:tec\_gateway\_sce プロファイルが UNIX TMR サーバーから Windows エンドポイントに配布されるときに生成され る StateCorrelationConfigURL は、先頭が file: ではなく file:// になる。

次善策:プロファイルの配布後に、tec\_gateway.conf ファイルを以下のように変更してください。

オリジナル:

StateCorrelationConfigURL=file://\$TIVOLIHOME/tec/tecroot.xml

新規:

StateCorrelationConfigURL=file:\$TIVOLIHOME/tec/tecroot.xml

制限:State Correlation は、Red Hat Advanced Server (AS) 2.1 オペレーティング・システム上で機能しない。 次善策:LD ASSUME KERNEL 環境変数を以下のように設定してください。

LD\_ASSUME\_KERNEL=2.2.5

注**:** この次善策は、値がすでに LD\_ASSUME\_KERNEL 環境変数に割り当てられている場合は、IBM Tivoli Management Framework バージョン 4.1.1 で構成された Red Hat AS 2.1 システムには適用できないことがありま す。

 Red Hat 2.1 Service Update 5 以降にアップグレードする場合は、LD\_ASSUME\_KERNEL を設定する必要はありま せん。

制限:IBM Tivoli Enterprise Console アダプター (TME および非 TME) は、64 ビットの Intel Itanium クラスのサーバーに インストールされた Red Hat Enterprise Linux 3.0 とは互換性がない。

制限:タスク実行時に Web コンソールに表示される使用可能なホストのリストは、Java 版イベント・コンソールでの表 示のような完全なホストのリストではない。「ホスト・リストの最新表示 (Refresh Host List)」ボタンが現在は Web コ ンソールで使用可能ではないことに注意してください。 次善策:次善策はありません。

制限:特定の状況下では、netware.rls ルール・ファイルを含むルール・セットのコンパイルをすると以下のエラーが生成 される場合がある。

"Translating to prolog" step of the netware.rls ruleset. Exception in thread "main" java.lang.StackOverflowError at com.oroinc.text.regex.Perl5Matcher.\_pushState(Perl5Matcher.java) at com.oroinc.text.regex.Perl5Matcher. match(Perl5Matcher.java) at com.oroinc.text.regex.Perl5Matcher.\_match(Perl5Matcher.java) at com.oroinc.text.regex.Perl5Matcher. match(Perl5Matcher.java) ... ...

注:このエラーの原因となる特定のルールは、novell duplicate\_minor\_events です。 次善策:次善策はありません。

制限:Web コンソールのイベント・ビューアーのリフレッシュ速度は、最小の 5 分に設定される。このインターバルは 短くすることができません。 次善策:次善策はありません。

制限:特定の条件下では、UNIX ログ・ファイル・アダプターは、イベント・サーバーへのイベントの送信を停止する場 合があります。この問題は、IBM Tivoli Management Framework APAR IY53132 と関係があります。 次善策:これを解決するために、現在インストールされている現行バージョンの IBM Tivoli Management Framework に対 応する、以下のパッチを適用してください。

3.7.1-LCF-0018 または 3.7.1-TMF-0129 (2004 年の第 2 四半期末までにリリースの予定) 4.1-LCF-0024 または 4.1-TMF-FP02 4.1.1-LCF-0002 (2004 年の第 2 四半期末までにリリースの予定)

制限:UNIX 上で install.sh スクリプトを使用してサポート ec1 障害述部をインストールすると、Tivoli 環境が設定され ていても「install.sh must be run after the Tivoli environment is sourced」エラーで失敗する。 次善策:install.sh を実行する前に、有効な一時ディレクトリーを使用して TEMP 変数をエクスポートします。

問題点:ログ・ファイル・アダプターをデバッグ・モードで実行すると、エラー・メッセージ「error: read on pipe failed, errno=11」が表示されることがある。 次善策:このエラー・メッセージは無視することができます。

制限:Log\_Event\_To\_File タスクの実行中は、デフォルトのファイル・パターン・マスク (\*.\*) を変更できない。 次善策:完全ファイル名を手動で入力してください。

問題点:Popup Message タスクを実行すると、メッセージが適切に表示されているにもかかわらず、エラー・メッセージ 「wsendresp: not found」が表示される。 次善策:このエラー・メッセージは無視することができます。

問題点:大規模データベースに対して Dump Event Repository タスクを実行すると、タイムアウト・エラーが発生する。 次善策:タスクのタイムアウトを長くとってください。

問題点:Tivoli Enterprise Console サーバーを開始すると、次のエラーで失敗する。

"Error::FRWTE:0017 system problem `' when trying to start Tivoli Enterprise server

この問題の付加的な症状として、DB コマンドがハングし、wrimtest -l tec が次のエラーで失敗します。

FRWTC0004E Thu 02 Sep 2004 06:28:31 PM EDT (4):`iom\_timed\_open' failed with code `35':timeout

次善策:オペレーティング・システムの中には、インストール時に、/etc/hosts の localhost エントリーに次のようにロー カル・ホスト名を置くものがあります。

127.0.0.1 host1234 localhost.localdomain localhost

このエントリーからホスト名を除去して次のようにします。

127.0.0.1 localhost.localdomain localhost

## 文書の更新情報

「*IBM Tivoli Enterprise Console* コマンドとタスクのリファレンス」の **wlsemsg** コマンドの説明があるセクションの『オ プション』の下に、以下の情報を追加する必要があります。

#### **–k** *key*

ソートのキーにするフィールドを指定します。イベントは、event\_handle、server\_handle、および\_date\_reception をキーに、昇順にソートされます。他の値として、管理者、クラス、ホスト名、ID、メッセージ、オリジン、反 復カウント、重大度、ソース、状況、サブソース、サブオリジンがあります。ID フィールドは...

## APAR:IY53185

「*IBM Tivoli Enterprise Console* コマンドとタスクのリファレンス」の **wupdnvgroups** コマンドの説明があるセクション の『Options』の下に、以下の情報を追加する必要があります。

#### **wupdnvgroups**

netview.rls ルール・セットを使用するために必要な ServiceUnavailable イベント・グループを更新します。

**wcrtnvgroups** *[host[:port] user password]* 

## 説明

構文

**wupdnvgroups** スクリプトは、**wconsole** コマンドを使用して、ServiceUnavailable イベント・グループの ServiceUnavailableEvents イベント・グループ・フィルターを更新します。このイベント・グループには Tivoli Netview 製品のイベントが含まれ、このイベントは、IBM WebSphere Application Server、DB2、お よび WebSphere MQ アプリケーションが使用できないことを示します。

## 権限

senior

# オプション

*host[:port]* 

イベント・コンソールが実行されるホストの名前を指定します。また、ホストで使用されるポー トをオプションで指定します (ポート 94 が使用されない場合に、そのポートを指定します)。

*user* 

管理者のユーザー名を指定します。このオプションを指定しない場合は、現在ログオンしている ユーザーの ID が使用されます。

#### *password*

管理者のパスワードを指定します。ユーザーを指定する場合はこのオプションは必須です。

注**:** AIX システムの場合、root としてログインしているときにログイン・ウィンドウが表示され ないようにするには、ホスト名、ユーザー ID、およびパスワードを明示的に指定する必要があ ります。これは、他のユーザー ID で AIX システムにログインしている場合は必要ありません。

## 例

次の例は、phizer という名前のシステム上の ServiceUnavailable イベント・グループを更新するコマン ドです。

wupdnvgroups phizer.dev.tivoli.com jford my password

## 関連項目

## **wconsole**、**wcrtnvgroups**

## APAR:IY53943:

「*IBM Tivoli Enterprise Console* コマンドとタスクのリファレンス」の **waddac** コマンドの説明があるセクションの 『Options』の下に、以下の情報を追加する必要があります。

**–p** *prefilter* 

Windows および NetWare アダプターのアダプター構成レコードに置かれるプレフィルターを定義します。ログ 指定を定義します。また、オプションで、EventID、EventType、および Source の指定を定義します。プレフィ ルター・ストリングは、次の形式でなければなりません。

Attribute=Value ;[Attribute=Value ;Attribute=Value ;...]

ストリング全体を単一引用符 (') で囲んで、コマンド行インタープリターがセミコロンに反応しないようにする 必要があります。

最初は使用不可の状態のプレフィルターを定義するには、プレフィルター・ストリングの前に #reFilter: を付け ます。使用可能なプレフィルターの前には PreFilter: を付けることができます (オプション)。たとえば次のコマ ンドで、winProf という名前のプロファイルに、使用不可の単一のプレフィルター・レコードが追加されます。

waddac -p '#reFilter:Log=Application;'tecad win winProf

**–p** オプションを複数指定することができます。

「*IBM Tivoli Enterprise Console* コマンドとタスクのリファレンス」の **wsetac** コマンドの説明があるセクションの 『Options』の下に、以下の情報を追加する必要があります。

#### **–p** *prefilter*

Windows および NetWare アダプターのアダプター構成レコードに置かれるプレフィルターを定義します。ログ 指定を定義します。また、オプションで、EventId、EventType、および Source の指定を定義します。プレフィル ター・ストリングは、次の形式でなければなりません。

Attribute=Value ;[Attribute=Value ;Attribute=Value ;...]

ストリング全体を単一引用符(') で囲んで、コマンド行インタープリターがセミコロンに反応しないようにする 必要があります。最初は使用不可の状態のプレフィルターを作成するには、プレフィルター・ストリングの前に #reFilter: を付けます。使用可能なプレフィルターの前には PreFilter: を付けることができます (オプション)。た とえば次のコマンドで、winProf という名前のプロファイルのキー 12 のエントリーに、使用不可の単一のプレ フィルターが付加されます。

wsetac -p '#reFilter:Log=Application;'12 winProf

**–p** オプションを複数指定することができます。

「*IBM Tivoli Enterprise Console* コマンドとタスクのリファレンス」の **wsetaddflt** コマンドの説明があるセクションの 『Options』の下に、以下の情報を追加する必要があります。

### **–p** *prefilter*

Windows および NetWare アダプターの指定したアダプター・タイプのデフォルト値として使用されるイベン ト・プレフィルターを定義します。ログ指定を定義します。また、オプションで、EventId、EventType、および Source の指定を定義します。プレフィルター・ストリングは、次の形式でなければなりません。

Attribute=Value ; [Attribute=Value ; Attribute=Value ; ...]

ストリング全体を単一引用符(') で囲んで、コマンド行インタープリターがセミコロンに反応しないようにする 必要があります。最初は使用不可の状態のプレフィルターを作成するには、ストリングの前に #reFilter: を付け ます。使用可能なプレフィルターの前には PreFilter: を付けることができます (オプション)。たとえば次のコマ ンドで、アダプター・タイプ tecad win のデフォルト・フィルター・ステートメントのリストに、使用不可プレ フィルターが付加されます。

wsetaddflt -a -p '#reFilter:Log=Application;'tecad\_win

**–p** オプションを複数指定することができます。

## APAR:IY54407:

「*IBM Tivoli Enterprise Console* ルール・セット・リファレンス」の『保守モード・ルール・セット (maintenance\_mode.rls)』のセクションに、以下の情報を追加する必要があります。

保守ウィンドウでは、fqhostname 属性が指定されたシステムから受信したイベントは、TEC\_Maintenance イベント以外 は無視されます。これらのイベントは、ルール・セットの構成内容に応じて、クローズされるか除去されます。

## APAR:IY54505:

「*IBM Tivoli Event Integration Facility* リファレンス」の第 4 章『アダプターの作成』の中のアダプターのプログラム方法 が記載されているセクションに、以下の情報を追加する必要があります。

Tivoli Application Development Environment を使用して TME アダプターを作成する場合、tec\_create\_handle API は tis\_set\_def\_cs 関数を呼び出し、この関数は他の tis 呼び出しのデフォルト・コード・セットを設定するということを知 っておいてください。非 TME アダプターを作成する場合、ロケールは Event Integration Facility とは関係なく設定され、 tec\_create\_handle API を呼び出してもロケールは変更されません。

## APAR:IY54892

「*Tivoli Enterprise Console* コマンドとタスクのリファレンス」の **wsetemsg** コマンドの説明に、属性値を変更するための 新しいオプションの説明を含めます。この新しい *–e encoding* オプションを使用すると、指定コード・セットでの値が UTF8 に変換されます。このオプションを指定しない場合、値は UTF8 形式のものと見なされます。

使用法ステートメントを、次のように更新します。

**wsetemsg** [**–t** *status*] [**–f**] [**–r** *severity*] [**–e** *encoding*] [*attribute***=***value*...] *console event\_ID*

**–e** *encoding* で、変更される属性値の文字エンコード方式を指定します。このオプションを指定しない場合、値は UTF8 形式のものと見なされます。このオプションを使用すると、指定コード・セットでの値が UTF8 に変換され ます。

以下は、–e *encoding* オプションでの基本エンコード・セットのリストです。

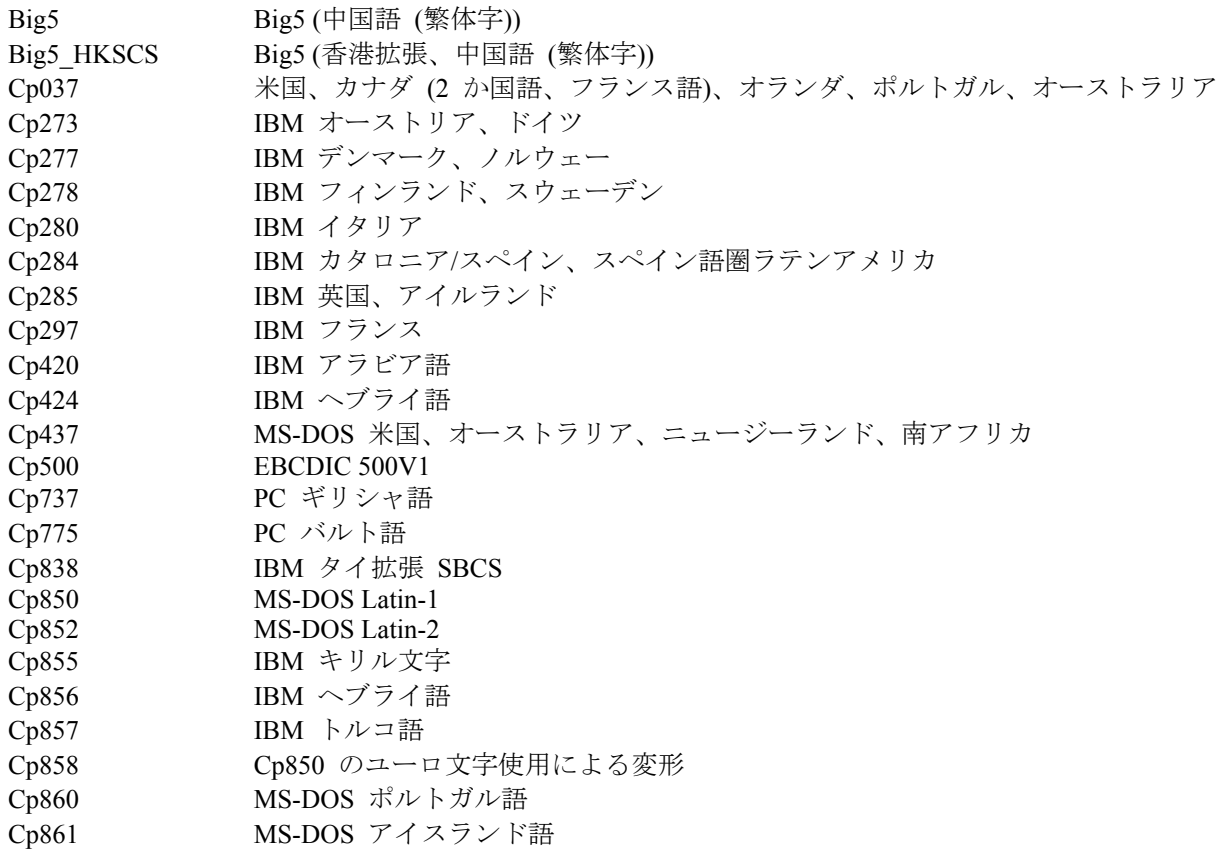

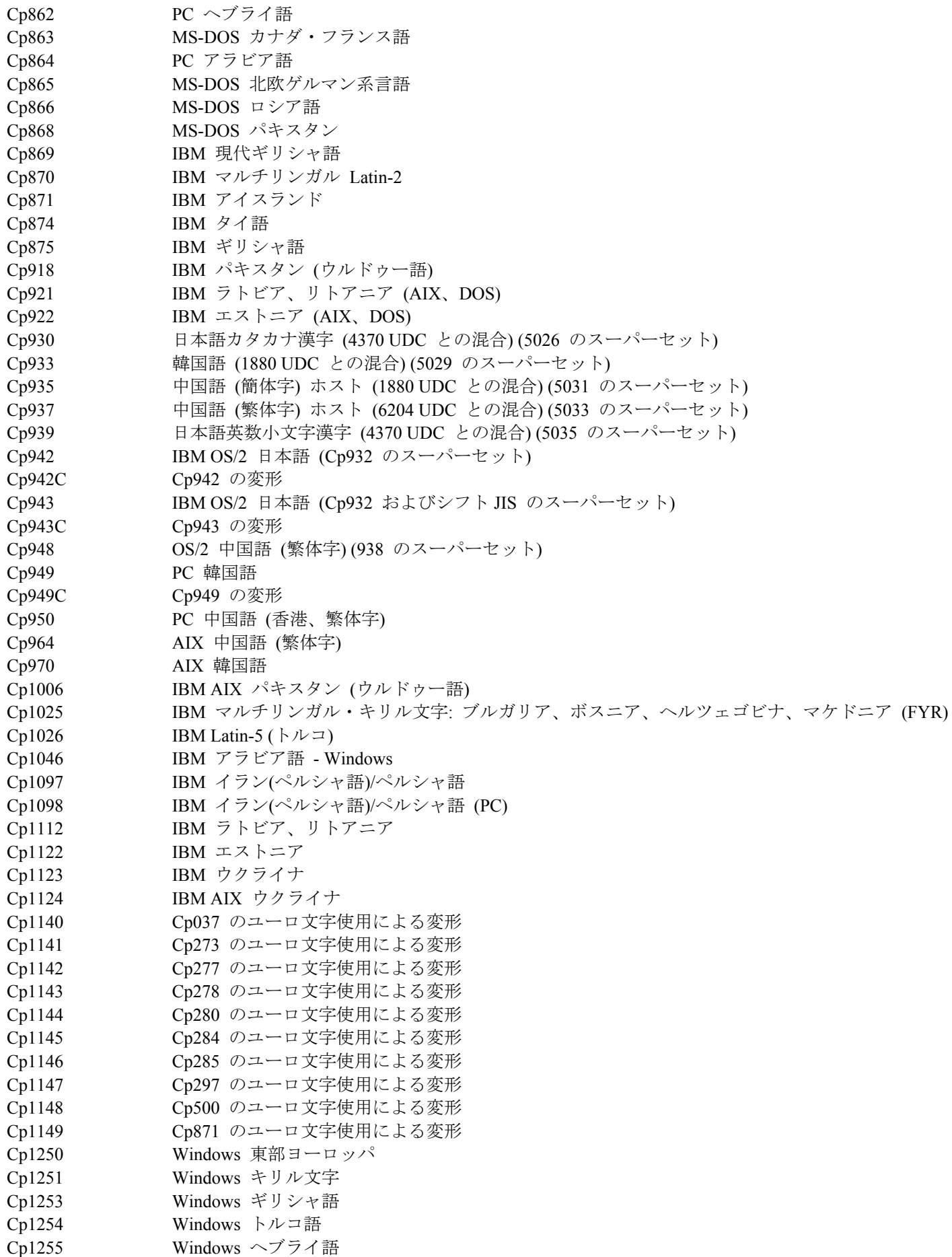

Cp1256 Windows アラビア語 Cp1257 Windows バルト語 Cp1258 Windows ベトナム語 Cp1381 IBM OS/2、DOS 中華人民共和国 (PRC) Cp1383 IBM AIX 中華人民共和国 (PRC) Cp33722 IBM-eucJP - 日本語 (5050 のスーパーセット) EUC CN GB2312 (EUC エンコード方式中国語 (簡体字)) EUC JP JIS X 0201、0208、0212 (EUC エンコード方式日本語) EUC\_JP\_LINUX JIS X 0201、0208 (EUC エンコード方式日本語) EUC KR KS C 5601 (EUC エンコード方式韓国語) EUC TW CNS11643 (Plane 1-3) (EUC エンコード方式中国語 (繁体字)) GBK (中国語 (簡体字)) ISO2022CN ISO 2022 CN (中国語) (Unicode のみに変換) ISO2022CN\_CNS ISO 2022 CN フォーム内の CNS 11643 (中国語 (繁体字)) (Unicode のみに変換) ISO2022CN\_GB ISO 2022 CN フォーム内の GB 2312 (中国語 (簡体字)) (Unicode のみに変換) ISO2022JP ISO 2022 フォーム内の JIS X 0201、0208 (日本語) ISO2022KR ISO 2022 KR (韓国語) ISO8859\_2 ISO 8859-2 (Latin アルファベット No. 2) ISO8859\_3 ISO 8859-3 (Latin アルファベット No. 3) ISO8859\_4 ISO 8859-4 (Latin アルファベット No. 4) ISO8859 5 ISO 8859-5 (Latin/キリル文字アルファベット) ISO8859 6 ISO 8859-6 (Latin/アラビア語アルファベット) ISO8859 7 ISO 8859-7 (Latin/ギリシャ語アルファベット) ISO8859 8 ISO 8859-8 (Latin/ヘブライ語アルファベット) ISO8859\_9 ISO 8859-9 (Latin アルファベット No. 5) ISO8859\_13 ISO 8859-13 (Latin アルファベット No. 7) ISO8859\_15\_FDIS ISO 8859-15 (Latin アルファベット No. 9)  $JIS0201$   $JIS X 0201 (日本語)$ JIS0208 JIS X 0208 (日本語) JIS0212 JIS X 0212 (日本語) JISAutoDetect シフト JIS、EUC-JP、ISO 2022 JP の検出と変換 (Unicode のみに変換) Johab Johab (韓国語) KOI8 R KOI8-R (ロシア語) MS874 Windows タイ語 MS932 Windows 日本語 MS936 Windows 中国語 (簡体字) MS949 Windows 韓国語 MS950 Windows 中国語 (繁体字) MacArabic Macintosh アラビア語 MacCentralEurope Macintosh Latin-2 MacCroatian Macintosh クロアチア語 MacCyrillic Macintosh キリル文字 MacDingbat Macintosh Dingbat MacGreek Macintosh ギリシャ語 MacHebrew Macintosh ヘブライ語 MacIceland Macintosh アイスランド MacRoman Macintosh Roman MacRomania Macintosh ルーマニア MacSymbol Macintosh シンボル MacThai Macintosh タイ語 MacTurkish Macintosh トルコ語 MacUkraine Macintosh ウクライナ SJIS Shift-JIS (日本語) TIS620 TIS620 (タイ語)

## APAR:IY54989:

「*IBM Tivoli Enterprise Console* アダプター・ガイド」の第 10 章『UNIX ログ・ファイル・アダプター』の中の『UNIX ログ・ファイル・アダプターのトラブルシューティング』のセクションに、以下の情報を追加する必要があります。

**Linux** の場合**:**ps -ef コマンドは、Linux ログ・ファイル・アダプターの複数のプロセスを出力表示します。この振る舞 いは正常であり、アダプターを停止するとすべてのプロセスが停止します。いずれかのプロセスを手動で停止すると、ア ダプターに障害が起きるか誤動作する可能性があります。

#### APAR IY55317:

「*IBM Tivoli Enterprise Console* ルール開発者ガイド」の付録 A『組み込み述部および演算子のアルファベット順リス ト』の中の printf および sprintf コマンドの説明があるセクションに、以下の情報を追加する必要があります。

注**:**ストリング形式指定 (%s) と実際の整数値または実数値の形式が一致しないと、Tivoli Enterprise Console ルール・エ ンジン (tec\_rule) が SIGSEGV 211 エラーで停止することがあります。たとえば、以下のようになります。

\_integer is 123, \_real is 12.3,

.

sprintf( string, 'Cannot format integer %s and real %s values as strings', [ integer, \_real])

## APAR:IY55329

「*IBM Tivoli Enterprise Console* インストール・ガイド」に、アダプター ID を持つ Windows 拡張ログ・ファイル・アダ プターのサイレント・インストールについて、以下の情報を追加する必要があります。アダプター ID を持たないアダ プターについては、この資料の既存のセクションを参照してください。

setup.iss ファイルをサイレント・インストール用に構成するには、以下の手順で行います。

- 1. setup.iss ファイルを編集して次の表に示すように変更します。
- 2. アダプターのサイレント・インストールを行うには、Windows InstallWin ディレクトリーから **setup /s** コマンド を実行します。

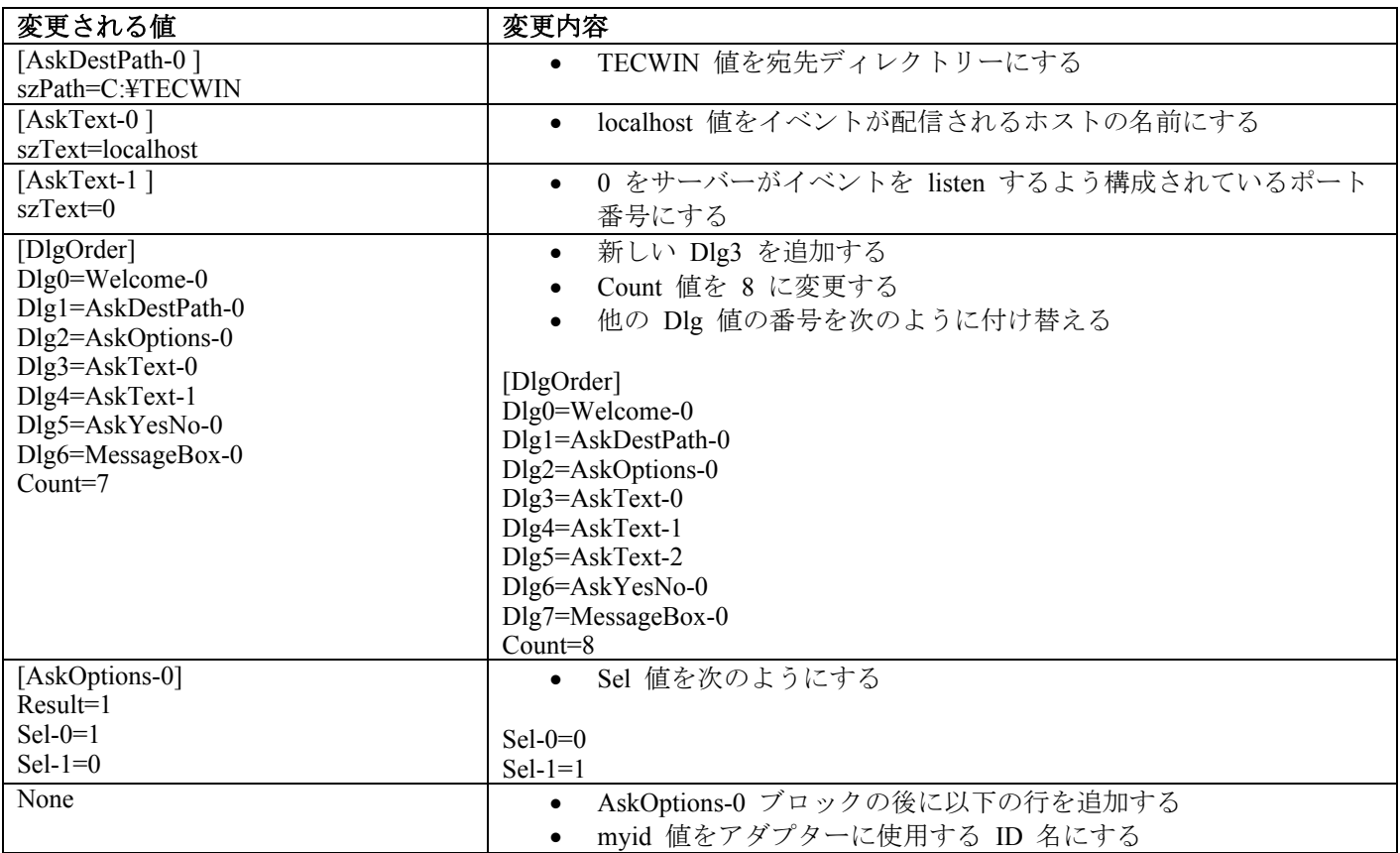

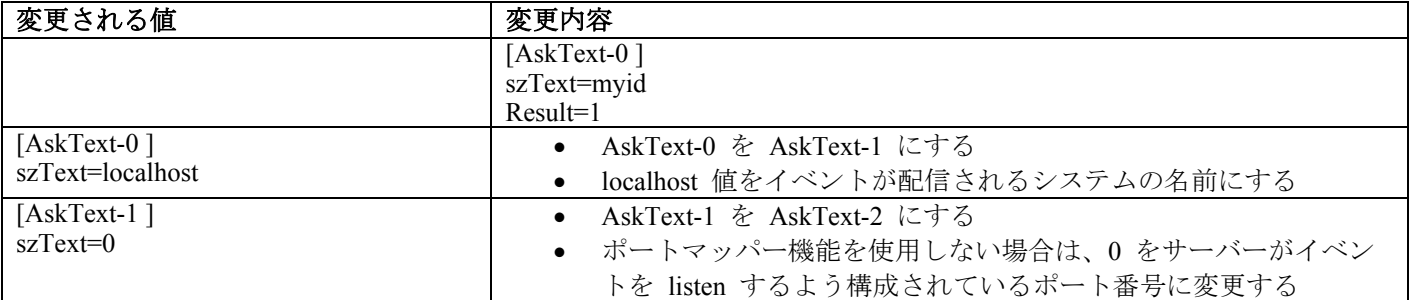

## APAR:IY55820:

「*IBM Tivoli Enterprise Console* ルール開発者ガイド」の第 3 章『ルール・エンジンの概要』の中の『内部テーブル管理 (Internal table management)』のセクションに、以下の情報を追加する必要があります。

ルール・エンジンは実行時に、グローバル変数と Prolog ファクトを、メモリー内の内部テーブルとして管理します。こ のテーブルは、必要なデータを収めるために自動的に管理されます。ただし、状況によっては、このテーブルをどのよう に管理するかを制御するプリファレンスを調整する必要があります。

ルール・エンジンは、追加データ用にスペースを増やす必要がある場合は、ガーベッジ・コレクション (古くなったスト リングの除去) とテーブル拡張を組み合わせてスペースを作ります。構成可能拡張プリファレンス・パラメーターで、こ のメモリー管理におけるガーベッジ・コレクションへの依存度と拡張への依存度を制御します。拡張プリファレンスは、 デフォルトで 0 に設定されています。この設定ではガーベッジ・コレクションが最大限に優先され、可能な場合は常に 既存のテーブル・スペースが再利用されるため、メモリー使用量が最小になります。このパラメーターは、0 (ガーベッ ジ・コレクションを最大優先) から 100 (拡張を最大優先) までの任意の値に設定できます。

以下のような状況では、このプリファレンスをデフォルト値から変更する必要があります。

- ガーベッジ・コレクションへの依存度を減らすことによって実行速度を上げたい場合。ただし、このアプローチ をとる場合は注意が必要です。拡張が頻繁に行われると、メモリー使用量が増加してスワッピングが増えること になるため、実際にはパフォーマンスは低下することになります。
- 大規模なファクト・ファイルまたはグローバル・ファイルを使用しているために、ガーベッジ・コレクションを 使用することでは十分なスペースが再生できず、テーブルがオーバーフローする場合。これが起こると、ルー ル・エンジンは終了コード 82 で終了し、エラー・ロギングが tell err 述部を使用して構成されている場合はロ グ・ファイルに次のメッセージがあります。

\*\*\*OVERFLOW 710 \*\*\*String table overflow (Fatal)

拡張プリファレンスを変更するには、次のようなルールを使用します。

```
rule:table_change: 
( 
event: event of class 'TEC Start ',
reception action: change expansion preference:
( 
table(T', e100)
\left( \right)).
```
この例では、拡張プリファレンスが 100 (拡張を最大優先) に設定されます。異なる値を指定する場合は、100 を 0 から 100 までの任意の値に置き換えてください。

他のファイルがロードされる前に拡張プリファレンスが設定されるようにするには、このルールをルール・ベースの最初 のルールにしておく必要があります。

#### APAR:IY55824:

「*IBM Tivoli Enterprise Console* ルール開発者ガイド」の第 4 章『ルール言語の解説』の中の『変更ルール・フィルタ ー』のセクションに、以下の情報を追加する必要があります。

**operator(***name***)** 

イベント・コンソールの管理者。

注:**operator(***name***)** は管理者の名前であり、管理者のログイン名ではありません。

## APAR:IY55909:

「*IBM Tivoli Enterprise Console* アダプター・ガイド」の第 7 章『OpenView アダプター』の中の『OpenView』のセクシ ョンに、以下の情報を追加する必要があります。

このアダプターは、HP-UX、Solaris、および Windows システム向け OpenView 5 および 6 用に供給されています。

## APAR:IY55911:

「IBM *Tivoli Enterprise Console* ユーザーズ・ガイド」の第 2 章『Tivoli Enterprise Console 製品の構成』の中の『Web バ ージョンのイベント・コンソール用のポートの変更 (Changing the port for the Web version of the event console)』のセクショ ンに、以下の情報を追加する必要があります。

管理者は、Tivoli Enterprise Console 製品をインストールするときに、Web 版イベント・コンソールのデフォルトのポー ト番号 (9080) を受け入れるか、ポート番号を変更することができます。インストール後に Web 版イベント・コンソー ルのポート番号を変更する必要がある場合は、以下のステップで行います。

- 1. WebSphere Application Server 管理コンソールから、「環境」 **–>** 「仮想ホスト **(Virtual Hosts)**」 **–>** 「デフォルト・ ホスト **(default host)**」 **–>** 「ホスト別名 **(Host Aliases)**」にナビゲートします。該当するポート (9080、または Tivoli Enterprise Console 製品がインストールされたときに構成されたポート) を選択し、そのポートを新しいポート番号に 変更します。
- 2. 「サーバー **(Servers)**」 **–>** 「**Application Server**」 **–>** 「サーバー名 **(server\_name)**」 **–>** 「**Web** コンテナー **(Web Container )**」 **–>** 「**HTTP** トランスポート **(HTTP transports)**」にナビゲートします。該当するポートを選択し、そ のポートをステップ 1 での新しいポート番号に変更します。
- 3. タスクバーの「保管」をクリックします。
- 4. 変更を有効にするために WebSphere Application Server を停止してから再始動します。

IBM WebSphere Application Server 製品についての特定の情報は、WebSphere Application Server 管理コンソールのオンラ イン・ヘルプ、および IBM WebSphere Application Server の製品資料を参照してください。この製品資料には、 WebSphere InfoCenter (http://www-3.ibm.com/software/webservers/appserv/library/index.html) からアクセスできます。

#### APAR:IY56178:

「*IBM Tivoli Enterprise Console* アダプター・ガイド」の第 5 章『AS/400 メッセージ・アダプター』の中の『クラス定義 ステートメント (CDS) ファイル』のセクションに、以下の情報を追加する必要があります。

注**:**CDS ファイルでの 1 行当たりの最大文字数は、1024 です。

## APAR:IY56733:

「*IBM Tivoli Enterprise Console* リリース情報」の制限事項のセクションに、以下の情報を追加する必要があります。

Web 版イベント・コンソールでイベントを手動で最新表示すると、イベントが直ちに最新表示されないことがあります。 これは、Web 版イベント・コンソールはイベント・キャッシュからイベントを取得するので、最新表示されるのがイベ ント・キャッシュが更新されたときになるためです。キャッシュ間隔が 5 分に設定されているとします。Web 版イベン ト・コンソールでイベントを手動で最新表示すると、イベントが最新表示されるまで最大 5 分かかることがあります。 自動タイムアウトをキャッシュ間隔より短く設定すると、同じ状況になることがあります。

## APAR:IY56781:

「*IBM Tivoli Enterprise Console* ユーザーズ・ガイド」の第 4 章『イベントの管理』の中の『イベント・コンソールの開 始』のセクションに、以下の情報を追加する必要があります。

イベント・コンソールの開始は、bash シェルのコマンド行から、または Windows のタスクバーから行えます。イベン ト・コンソールを開始すると、イベントは最終変更時刻順に並べられます。

#### APAR:IY56893:

「*IBM Tivoli Event Integration Facility* リファレンス」の付録 A 『アプリケーション・プログラミング・インターフェー ス』の中の『tec\_put\_event』のセクションに、以下の情報を追加する必要があります。

- 注**:**構成ファイルでバッファリングが使用可能になっていると、イベントはバッファーに置かれてから別個のスレッドに 送られます。tec\_put\_event の呼び出しに続いて tec\_destroy\_handle の呼び出しが行われると、イベントが送信され る前にハンドルが破棄されることがあります。これが起こらないようにするには、tec\_put\_event の後に次のように ed sleep ユーティリティー関数を使用して、イベントが送信される時間を確保します。 ed\_sleep(0,100);
- 「*IBM Tivoli Enterprise Console* インストール・ガイド」の 40 ページの『イベント・コンソールのインストール (Installing the event console)』のセクションは、以下のように更新する必要があります。

## インストール・ウィザードを使用したイベント・コンソールのインストール

- 1. 「**Tivoli** 環境でコンポーネントをインストール、アップグレード、またはアンインストール **(Install, upgrade or uninstall components in a Tivoli environment)**」 **–>** 「次へ **(Next)**」をクリックします。
- 2. ウィザードがインストール済みコンポーネントを検索した後で (何も検出されない)、「次へ **(Next)**」をクリック します。
- 3. 「**IBM Tivoli Enterprise Console 3.9** コンポーネントのインストール (**IBM Tivoli Enterprise Console 3.9 components)**」 **–>** 「次へ **(Next)**」をクリックします。
- 4. 「イベント・コンソール」 **–>** 「次へ」をクリックします。
- 5. ご使用の環境に複数の管理対象ノードが含まれている場合、インストール・ウィザードは、選択できる複数の管 理対象ノードを表示します。ただし、このインストールは単一のマシンを対象にしているので、ステップは 表示されません。アクティブにするルール・セットのリストが表示され、それらはすべて選択されています。 どのルール・セットも非アクティブにせずに続行するには、「次へ **(Next)**」をクリックします。
- 6. 「次へ **(Next)**」をクリックすると、どのイベント・サーバー始動オプションも変更せずに続行します。
- 7. 「次へ **(Next)**」をクリックすると、言語パックを選択せずに続行します。
- 8. 選択項目を見直して、「次へ **(Next)**」をクリックします。
- 9. Tivoli Enterprise Console インストール CD を挿入して、「次へ **(Next)**」をクリックします。
- 10. インストール・メッセージを見てから、「次へ **(Next)**」をクリックします。メインのインストール・ウィンドウ が表示されます。

## スタンドアロン・インストーラーを使用したイベント・コンソールのインストール

Windows システムへの非 TME イベント・コンソールのスタンドアロン・インストールが、このフィックスパ ックで利用可能になりました。これにより、インストール・ウィザードを使用せずにイベント・コンソールをイ ンストールする機能が提供されます。

インストール・ウィザードを使用せずにイベント・コンソールをインストールするには、以下のコマンドを実行 します。

%PATCH%¥NON\_TME¥¥CONSOLE¥W32-IX86¥setupwin32.exe

• 「*IBM Tivoli Enterprise Console* コマンドとタスクのリファレンス」に記載されている **wrb** コマンドの -imptgtdata オ プションについて、以下のように更新する必要があります。

## **-imptgtdata** *data\_file target rule\_base*

これにより、サポートされるデータ・ファイルがルール・ベース・ターゲットにインポートされます。このファイル はすでに TEC RULES サブディレクトリーに存在しており、ルール・ベースで配布されていなければなりません。 たとえば、以下のファイルをインポートすることができます。

- Event Integration Facility 構成ファイル
- Prolog ファクト・ファイル
- Prolog データ・ファイル

名前付きルール・ベース・ターゲットにインポートされるファイルの名前を指定します。パスではなく、ファイ ル名を指定します。ファイルはすでに TEC RULES サブディレクトリーに存在していなければなりません。

#### target

インポートされたデータ・ファイルを受け取るルール・ベース・ターゲットの名前を指定します。

#### rule base

ターゲットを含むルール・ベースの名前を指定します。

## APAR:IY58509

「*IBM Tivoli Enterprise Console* アダプター・ガイド」の第 10 章『UNIX logfile adapter』の中の『構成ファイル』のセク ションに、以下の情報を追加する必要があります。

#### **LogSources**

ポーリングするログ・ファイルを指定します。各ログ・ファイルの完全パスを指定し、ファイル名をコンマ(.) で分離します。各ファイル名にアスタリスク (\*) を使用して任意の文字配列を表したり、疑問符 (?) を使用して 任意の単一文字を表したりすることもできます。たとえば、mylog\* を指定すると、名前が mylog で始まるすべ てのログ・ファイルがポーリングされ、mylog??? を指定すると、名前が mylog とそれに続く 3 文字だけで構 成されるすべてのログ・ファイルがポーリングされます。疑問符を、ファイル名とファイル拡張子の間のピリオ ドの代わりに使用することはできません。たとえば mylog.txt を検出する場合は、mylog???? ではなく mylog.??? を指定します。これらのワイルドカード文字がサポートされるのはファイル名の中だけであり、パスは明示的に 指定しなければなりません。

## このフィックスパックで追加または置き換えられたファイル

bin/\$INTERP/TME/TEC/tec\_server bin/\$INTERP/TME/TEC/tec\_dispatch bin/\$INTERP/TME/TEC/tec\_reception bin/\$INTERP/TME/TEC/tec\_rule bin/\$INTERP/TME/TEC/tec\_rule\_data bin/\$INTERP/TME/TEC/tec\_task bin/\$INTERP/TME/TEC/tec\_compile\_rules bin/\$INTERP/TME/TEC/tec\_compile\_rules\_data bin/\$INTERP/TME/TEC/tec\_config bin/\$INTERP/TME/TEC/tec\_db\_calls bin/\$INTERP/TME/TEC/tec\_server\_gui bin/\$INTERP/TME/TEC/tec\_gateway bin/\$INTERP/TME/TEC/builder\_data bin/linux-ix86/TME/TEC/jre.tar bin/linux-s390/TME/TEC/jre.tar bin/\$INTERP/TME/TEC/default\_sm/tecsce.dtd bin/\$INTERP/TME/TEC/contrib/after\_install.sh bin/\$INTERP/TME/TEC/sql/wdbmaint.sh bin/\$INTERP/TME/TEC/sql/genreorg.sh bin/\$INTERP/TME/TEC/sql/ora\_idx\_upgrade.sh bin/\$INTERP/TME/TEC/samples/correlation/correlate.rls bin/\$INTERP/TME/TEC/samples/correlation/log\_default.rls bin/\$INTERP/TME/TEC/default\_rb/TEC\_RULES/netview.rls bin/\$INTERP/TME/TEC/default\_rb/TEC\_TEMPLATES/\$INTERP/event\_specifiers.wic bin/\$INTERP/TME/TEC/default\_rb/TEC\_TEMPLATES/\$INTERP/templates.wic bin/\$INTERP/TME/TEC/default\_rb/.rbtargets/EventServer/TEC\_TEMPLATES/\$INTERP/event\_specifiers.wic bin/\$INTERP/TME/TEC/default\_rb/.rbtargets/EventServer/TEC\_TEMPLATES/\$INTERP/templates.wic bin/\$INTERP/TME/TEC/adapters/bin/tecad\_hpov bin/\$INTERP/TME/FORMAT\_EDITOR/fmt\_edit bin/\$INTERP/TME/RULE\_BUILDER/builder bin/\$INTERP/TME/RULE\_BUILDER/builder\_data bin/\$INTERP/TME/ACP/acp bin/\$INTERP/TME/ACP/acpep bin/\$INTERP/TME/ACP/acp\_gateway bin/\$INTERP/TME/ACP/tec-acf-remove.sh

bin/\$INTERP/bin/wstoptecgw bin/\$INTERP/bin/waddac bin/\$INTERP/bin/postemsg bin/\$INTERP/bin/postzmsg bin/\$INTERP/bin/wpostemsg bin/\$INTERP/bin/wpostzmsg bin/\$INTERP/bin/wlsemsg bin/\$INTERP/bin/wsetemsg bin/\$INTERP/bin/wtdbspace bin/\$INTERP/bin/tec\_console bin/\$INTERP/bin/wcrtnvgroups bin/\$INTERP/bin/wupdnvgroups bin/w32-ix86/bin/tec\_console.cmd bin/w32-ix86/bin/wcrtnvgroups.cmd bin/w32-ix86/bin/wupdnvgroups.cmd bin/generic\_unix/TME/TEC/jcf.jar bin/generic\_unix/TME/TEC/jcf.jks bin/generic\_unix/TME/TEC/ibmjsse.jar bin/generic\_unix/TME/TEC/jrim.jar bin/generic\_unix/TME/TEC/jsafe.zip bin/generic\_unix/TME/TEC/avail\_common.jar bin/generic\_unix/TME/TEC/tec\_console.jar bin/generic\_unix/TME/TEC/tec\_ui\_svr.jar bin/generic\_unix/TME/TEC/evd.jar bin/generic\_unix/TME/TEC/log.jar bin/generic\_unix/TME/TEC/tec\_rb.jar bin/generic\_unix/TME/TEC/event.jar bin/generic\_unix/TME/TEC/zce.jar bin/generic\_unix/TME/TEC/xercesImpl-4.2.2.jar bin/generic\_unix/TME/TEC/xml-apis-4.2.2.jar bin/lcf\_bundle/bin/\$INTERP/bin/postemsg bin/lcf\_bundle/bin/\$INTERP/bin/postzmsg bin/lcf\_bundle/bin/\$INTERP/bin/wpostemsg bin/lcf\_bundle/bin/\$INTERP/bin/wpostzmsg bin/lcf\_bundle/bin/\$INTERP/TME/ACP/acpep bin/lcf\_bundle/bin/\$INTERP/TME/ACP/acpep\_install bin/lcf\_bundle/bin/\$INTERP/TME/ACP/wacpadin bin/lcf\_bundle/bin/\$INTERP/TME/TEC/adapters/bin/init.tecad\_logfile bin/lcf\_bundle/bin/\$INTERP/TME/TEC/adapters/bin/tecad\_logfile.cfg bin/lcf\_bundle/bin/\$INTERP/TME/TEC/adapters/bin/tecad-remove-logfile.sh bin/lcf\_bundle/bin/\$INTERP/TME/TEC/adapters/bin/update\_conf bin/lcf\_bundle/bin/\$INTERP/TME/TEC/adapters/bin/tecad\_snmp.cfg bin/lcf\_bundle/bin/\$INTERP/TME/TEC/adapters/bin/tecad\_logfile bin/lcf\_bundle/bin/\$INTERP/TME/TEC/adapters/bin/logfile\_gencds bin/lcf\_bundle/bin/\$INTERP/TME/TEC/adapters/bin/tecad\_snmp bin/lcf\_bundle/bin/w32-ix86/TME/TEC/adapters/bin/tecad\_snmps.exe bin/lcf\_bundle/bin/w32-ix86/TME/TEC/adapters/bin/sctlnt.exe bin/lcf\_bundle/bin/w32-ix86/TME/TEC/adapters/bin/sctlsnmp.exe bin/lcf\_bundle/bin/w32-ix86/TME/TEC/adapters/bin/sctlwin.exe bin/lcf\_bundle/bin/w32-ix86/TME/TEC/adapters/bin/tecad\_win.exe bin/lcf\_bundle/bin/w32-ix86/TME/TEC/adapters/bin/tecadwins.exe bin/lcf\_bundle/bin/w32-ix86/TME/TEC/adapters/bin/win\_gencds.exe

# カスタマー・サポートとの連絡

資料およびカスタマー・サポートについては営業担当員にお問い合わせください。

## 特記事項

本書は米国 IBM が提供する製品およびサービスについて作成したものです。本書に記載の製品、サービス、または機能 が日本においては提供されていない場合があります。日本で利用可能な製品、サービス、および機能については、日本

IBM の営業担当員にお尋ねください。本書で IBM 製品、プログラム、またはサービスに言及していても、その IBM 製品、プログラム、または サービスのみが使用可能であることを意味するものではありません。これらに代えて、IBM の知的所有権を侵害することのない、機能的に同等の 製品、プログラム、またはサービスを使用することができます。 ただし、IBM 以外の製品とプログラムの操作またはサービスの 評価および検証は、お客様の責任で行っていただきます。

IBM は、本書に記載されている内容に関して特許権 (特許出願中のものを含む) を保有している場合があります。本書 の提供は、お客様にこれらの特許権について 実施権を許諾することを意味するものではありません。実施権についての お問い合わせは、書面にて下記宛先にお送りください。

〒106-0032 東京都港区六本木 3-2-31 IBM World Trade Asia Corporation Licensing

## 以下の保証は、国または地域の法律に沿わない場合は、適用されません。

IBM およびその直接または間接の子会社は、本書を特定物として現存するままの状態で提供し、 商品性の保証、特定目的適合性の保証および法律上の瑕疵担保責任を含むすべての明示もしくは黙示の保証責任を負わな いものとします。

国または地域によっては、法律の強行規定により、保証責任の制限が 禁じられる場合、強行規定の制限を受けるものと します。

この情報には、技術的に不適切な記述や誤植を含む場合があります。本書は定期的に見直され、必要な変更は本書の次版 に組み込まれます。IBM はまたこれらの情報に掲載されている製品やプログラムを何時でも、予告なしに改善 または変 更することがあります。

本書において IBM 以外の Web サイトに言及している場合がありますが、 便宜のため記載しただけであり、決してそ れらの Web サイトを推奨するものでは ありません。それらの Web サイトにある資料は、この IBM 製品の資料の一 部では ありません。それらの Web サイトは、お客様の責任でご使用ください。

IBM は、お客様が提供するいかなる情報も、お客様に対してなんら義務も負うことのない、 自ら適切と信ずる方法で、 使用もしくは配布することができるものとします。

本プログラムのライセンス保持者で、(i) 独自に作成したプログラムとその他のプログラム (本プログラムを含む) との 間での情報交換、および (ii) 交換された情報の相互利用を可能にすることを目的として、本プログラムに関する情報を 必要とする方は、下記に連絡してください。

IBM Corporation 2Z4A/101 11400 Burnet Road Austin, TX 78758 U.S.A.

本プログラムに関する上記の情報は、適切な使用条件の下で使用すること ができますが、有償の場合もあります。

本書で説明されているライセンス・プログラムまたはその他の ライセンス資料は、IBM 所定のプログラム契約の契約条 項、IBM プログラムのご使用条件、またはそれと同等の条項に基づいて、 IBM より提供されます。

IBM 以外の製品に関する情報は、その製品の供給者、出版物、 もしくはその他の公に利用可能なソースから入手したも のです。IBM は、それらの製品のテストは行っておりません。したがって、 他社製品に関する実行性、互換性、または その他の要求については確証できません。IBM 以外の製品の性能に関する質問は、それらの製品の供給者にお願いしま す。

IBM の将来の方向または意向に関する記述については、 予告なしに変更または撤回される場合があり、単に目標を示し ているものです。

# 商標

IBM、IBM ロゴ、Tivoli、Tivoli ロゴ、AIX、DB2、Informix、OS/2、OS/400、Tivoli Enterprise Console および TME は、 IBM Corporation の商標です。

Microsoft、Windows、Windows NT および Windows ロゴは、Microsoft Corporation の米国およびその他の国における商 標です。

Java およびすべての Java 関連の商標およびロゴは、Sun Microsystems, Inc. の米国およびその他の国における商標または 登録商標です。

UNIX は、The Open Group の米国およびその他の国における登録商標です。

他の会社名、製品名およびサービス名等はそれぞれ各社の商標です。